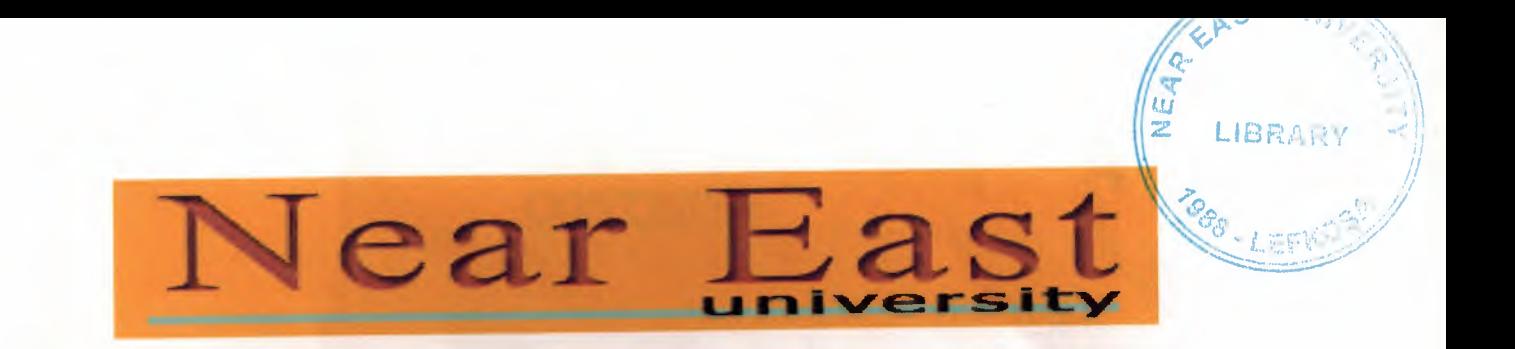

*FACULTY OF ECONOMICS AND ADMINITRATIVE SCIENCES* 

*DEPARTMENT OF COMPUTER INFORMATION SYSTEM* 

I

I

I

I

I

I

I

I

I

I

I

2002/2003 FALL TERM CIS400 (Graduation Project)

# **BOOKSTORE SYSTEM**

Submitted To: Dr. Yalçın Akçalı Miss. Nadire Cavus

Submitted by: Özgü Samioğlu (950523)

Nicosia 2003

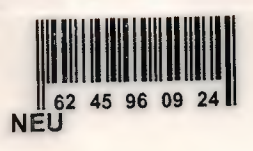

# **CONTENTS**

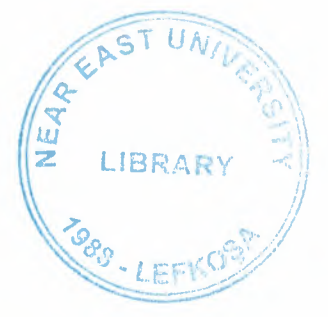

### PAGE

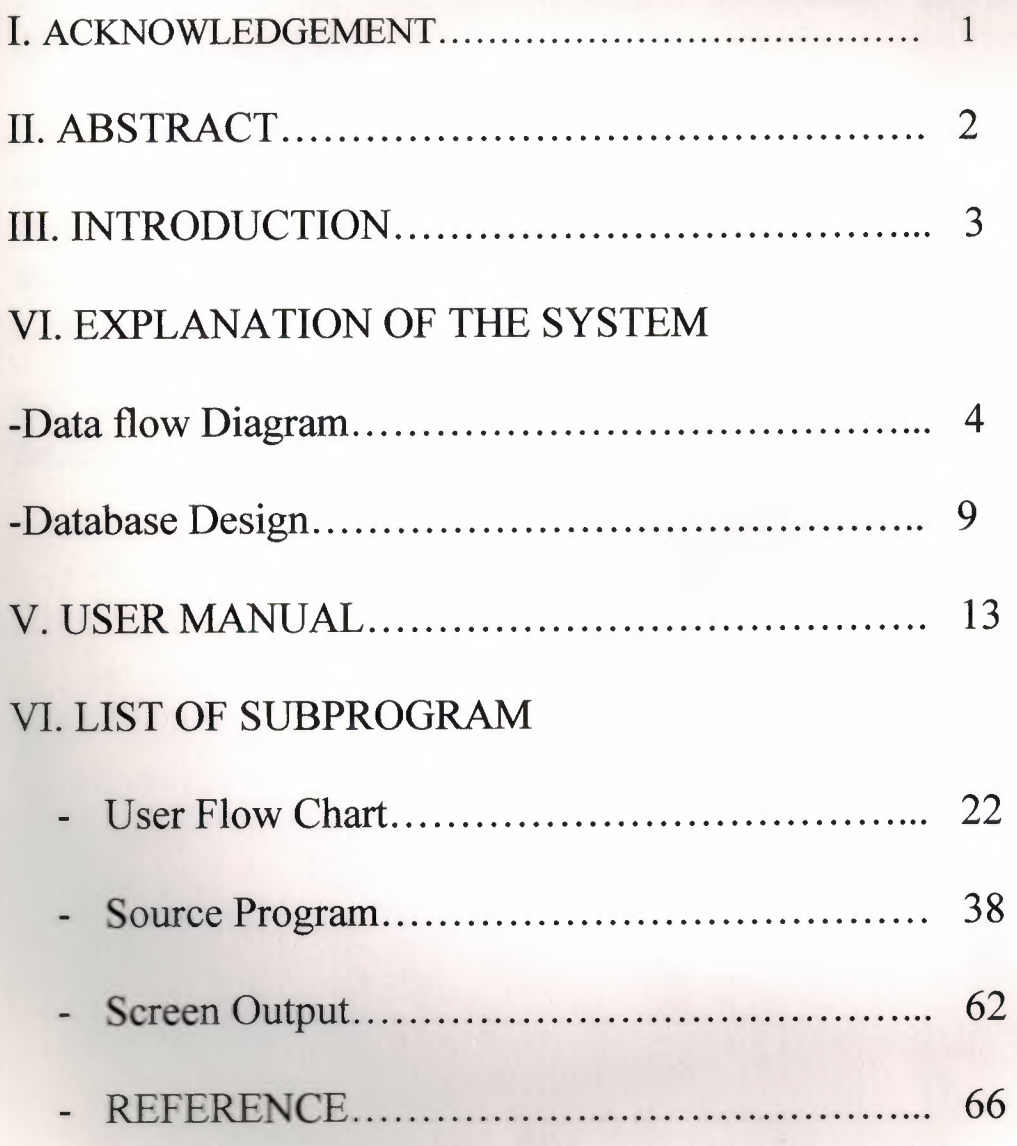

### **ACKNOWLEDGEMENTS**

We would like to thank our teachers Dr. Yalçın Akçalı and Miss. Nadire Cavus for their help to us. Also we would like to thank our friend Ahmet Güdenoğlu.

hele customer and class it was useful to workers.

### **ABSTRACT**

This program that I prepared is used for making, Book selling, Accounting, Customer information and Personal information easily and fastly accessible.

This bookstore system is useful to give more maintenance to their customer and also it was useful to workers because they can easily make their jobs.

This bookstore program that you are using the most important advantages is that, it allows you most of the services, so that not have to employs many worker your staff, who will use this program will be able to learn how to use the program very easily.

This program allows you to search the book and check than is the stock. Also this program allows you to save any information safely.

### **INTRODUCTION**

Before using the program you must check your computer. When start the program you must install Delphi 6.

#### System Specification:

- Program: Delphi 6
- Os version: Any os version
- RAM: Minimum 32 MB
- Screen Resolution: Any
- Hard Disk: Minimum 15 MB hard disk space

In our project there  $\frac{1}{2}$  *x* choices in the main menu and databases:

### The choices in the main menu are:

-KAYIT GIRISI: To make any registrations entry. (Customer, book, personnel)

-STOK GiRiSi: You can easily get the information about the books that you have register.

-DÜZENLEME: You can search bye section and added any information.

-KAYIT YÖNETİMİ: Any information, add or remove.

-KİTAP SATIŞI: You can make Book selling.

-SATIS GÖZLEM: You can see all selling record.

### The databases are:

- 1- KiTAP DATABASES
- 2- PERSONAL DATABASE
- 3- MUSTERi DATABSE
- 4- SATIS DATABASE

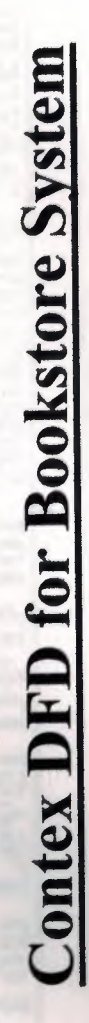

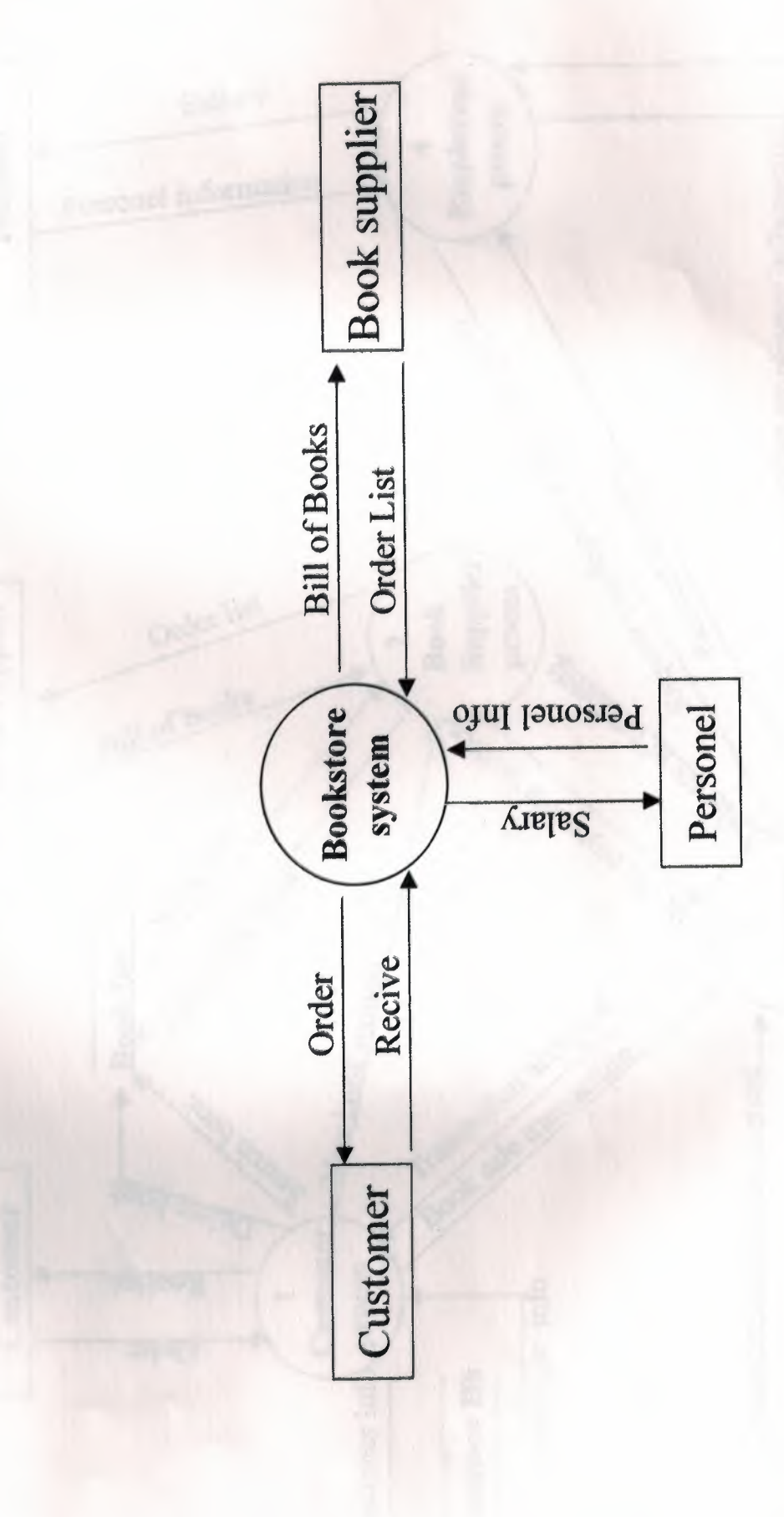

**Top Level DFD for Bookstore System** 

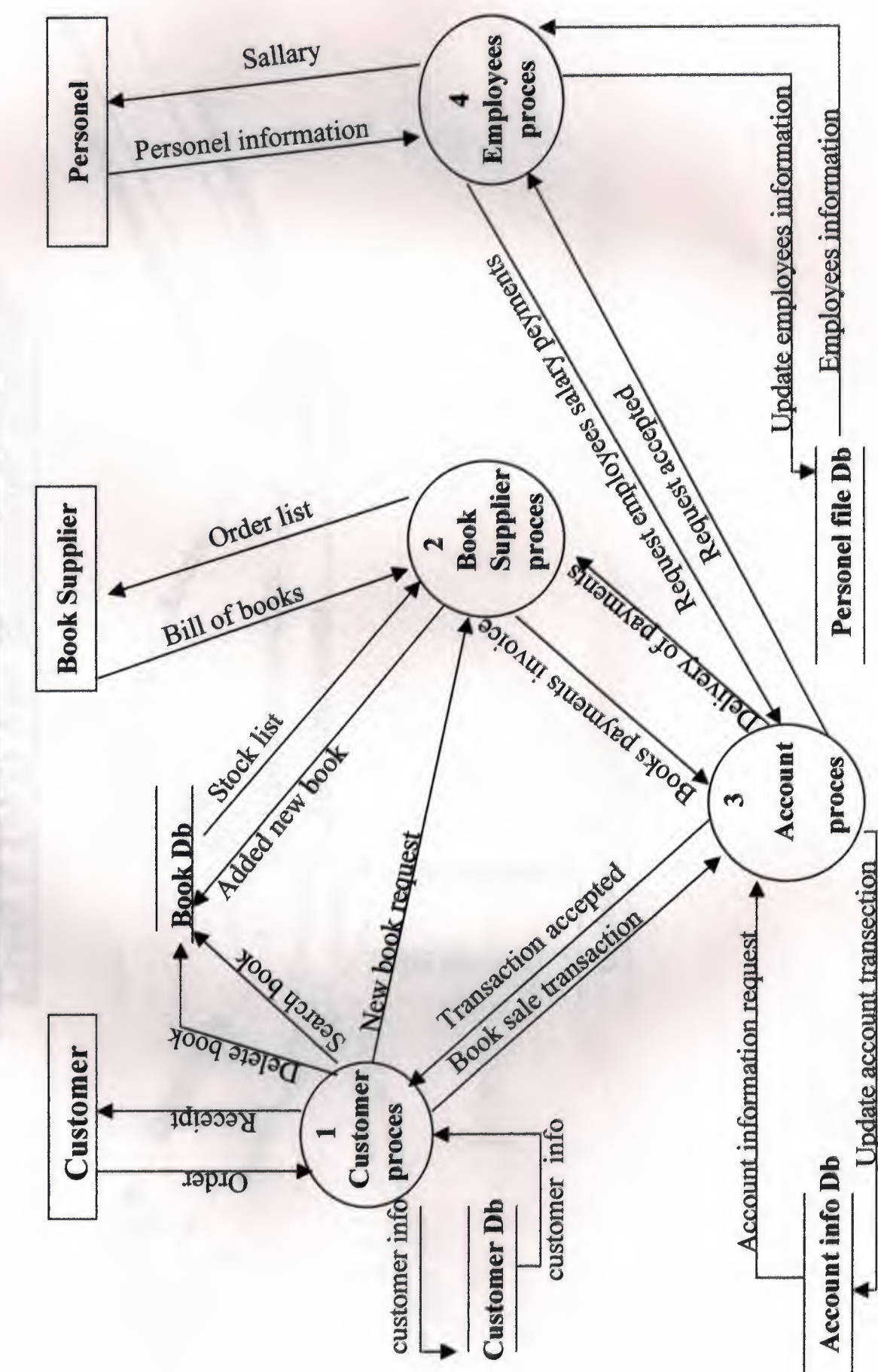

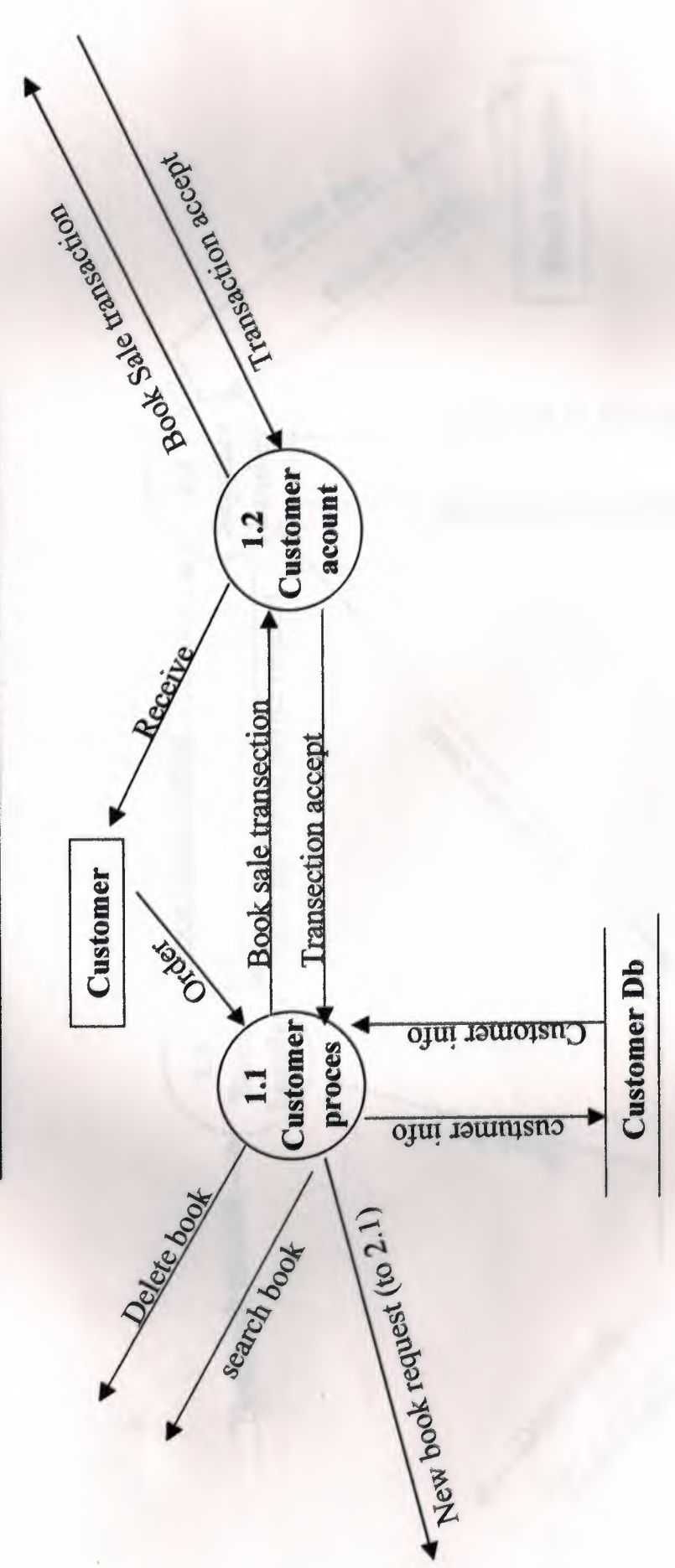

**Level 1 DFD For Bookstore System** 

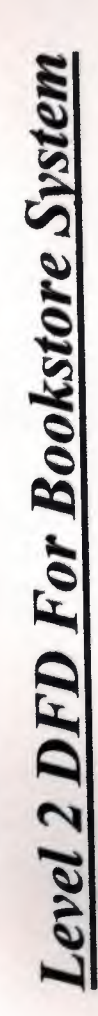

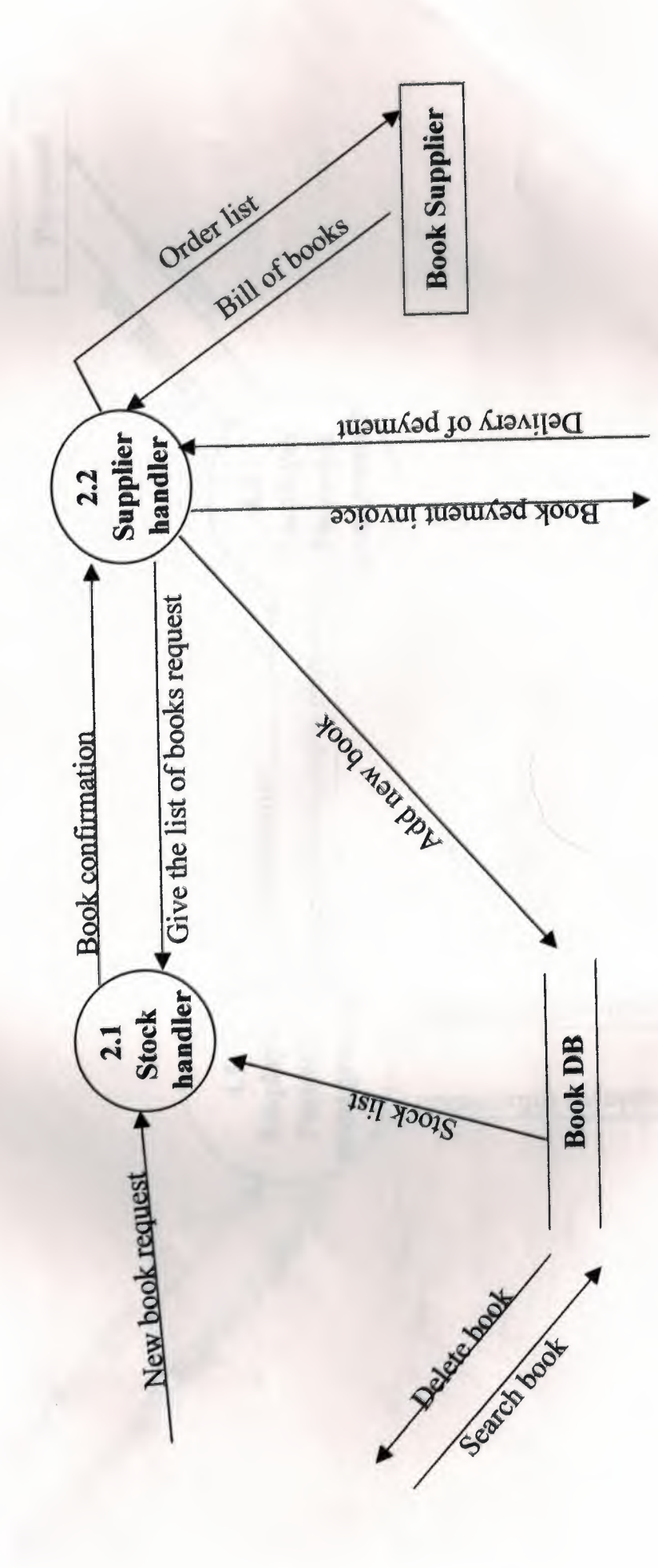

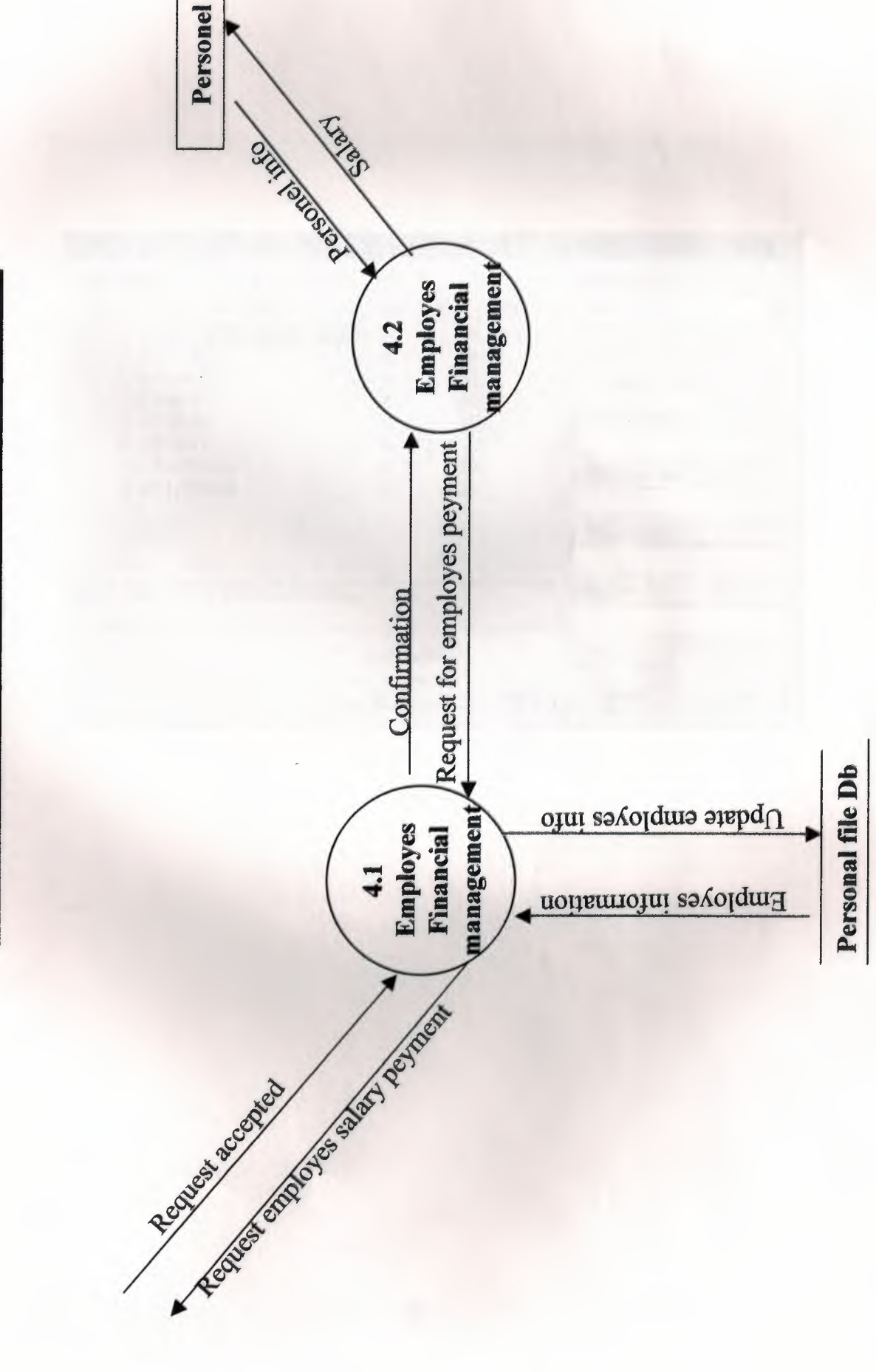

**Level 4 DFD for Bookstore System** 

### **DATABASE DESIGN**

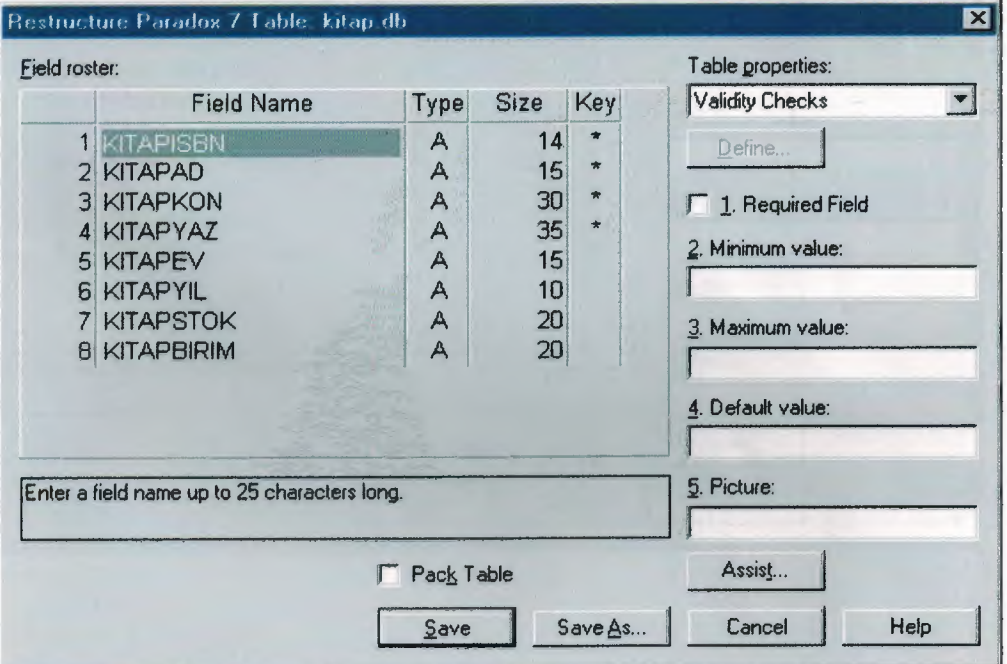

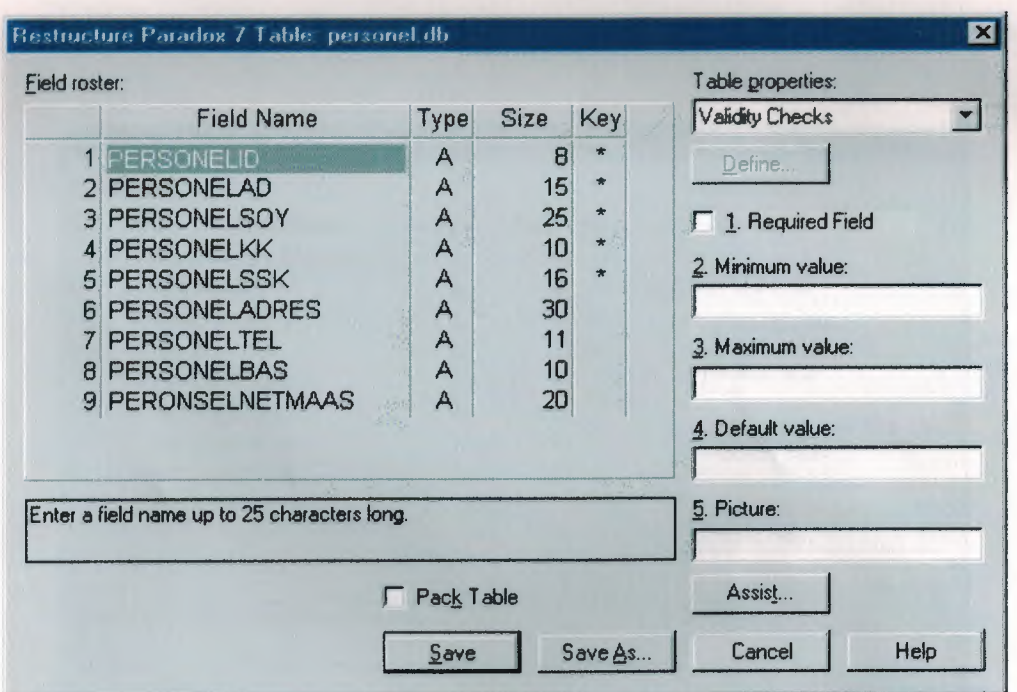

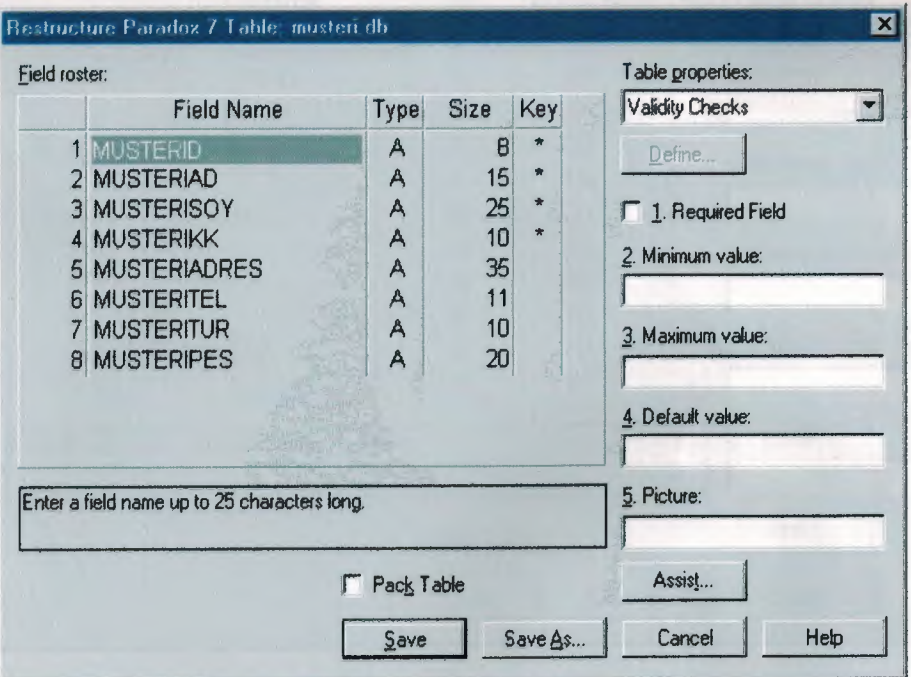

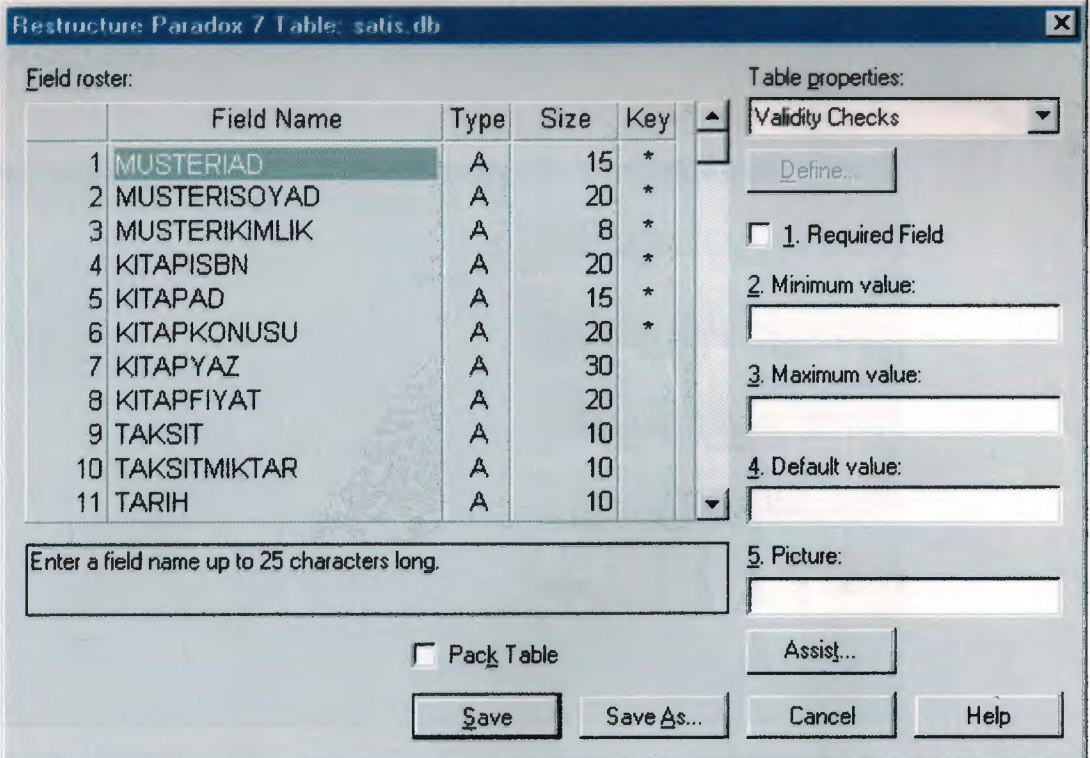

### **USER MANUAL**

 $\overline{A}$ -DELPHI 6 is install.

B-Put bookstore disked in your computer.

C-Start the program.

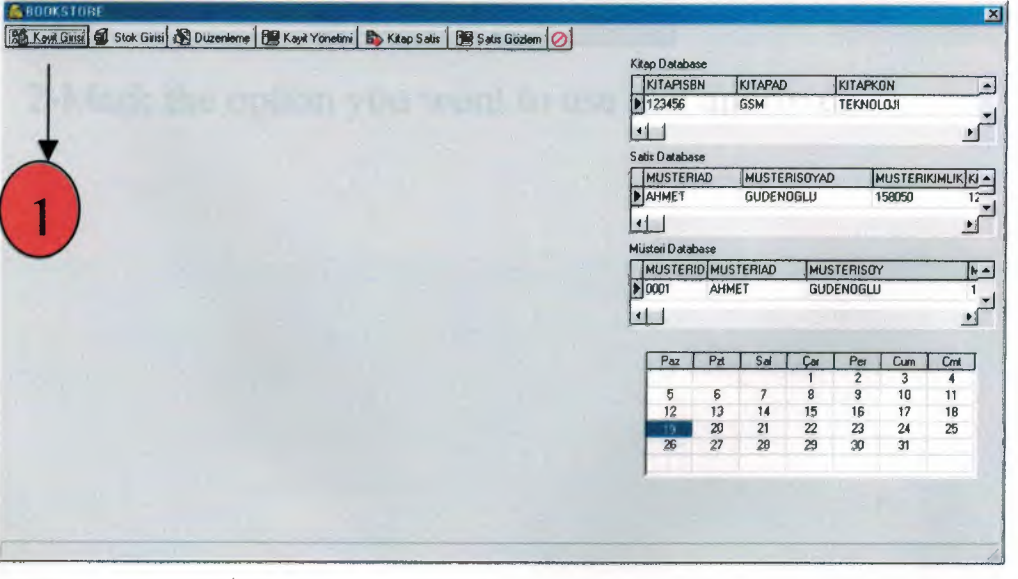

1-To make registrations entry click on "KAYIT GIRISI"

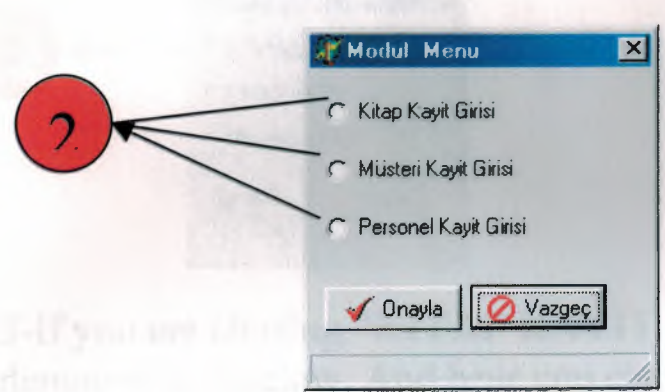

2-Mark the option you wont to use and approve.

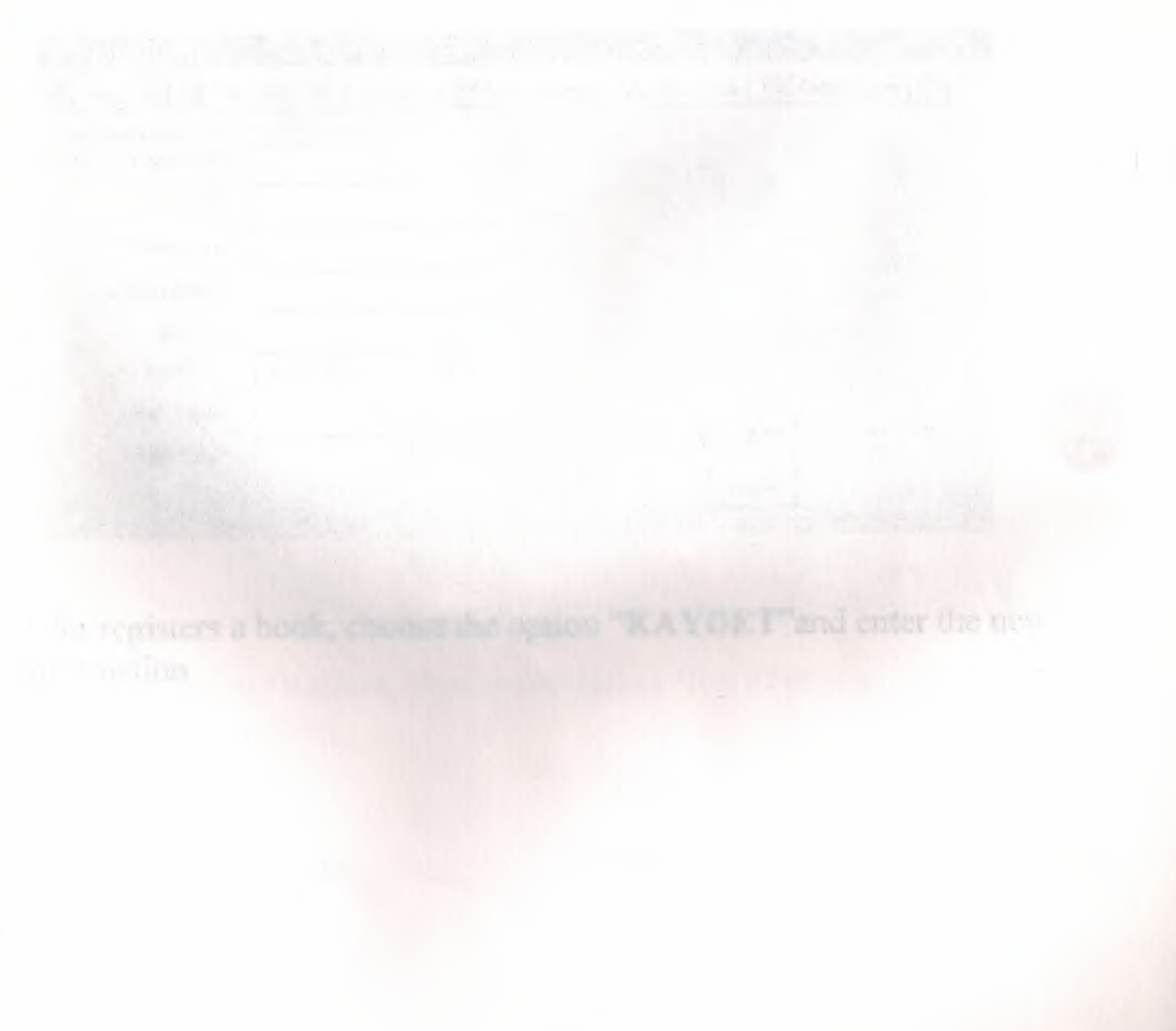

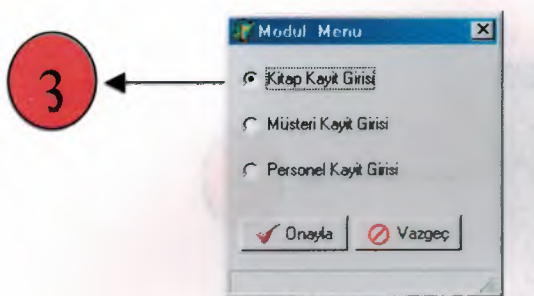

3-Ifyou are chosing **"KiTAP KAYIT GiRiSi"** a page will appear as demonstrated below. And hear you can register any book.

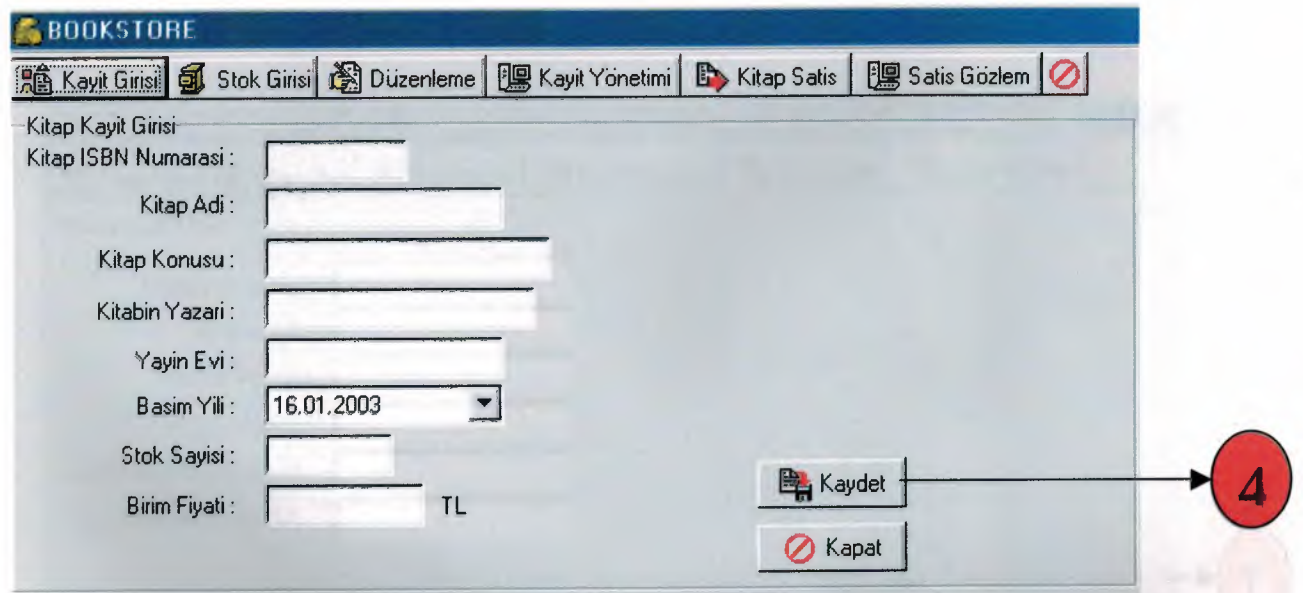

4-for registers a book, choose the option **"KA YDET"and** enter the new information.

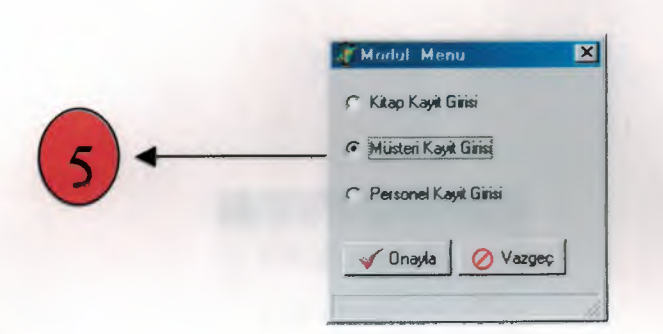

5-If you are chosing "MÜŞTERİ KAYIT GİRİŞİ" a page will appear as demonstrated below. And hear you can register any client.

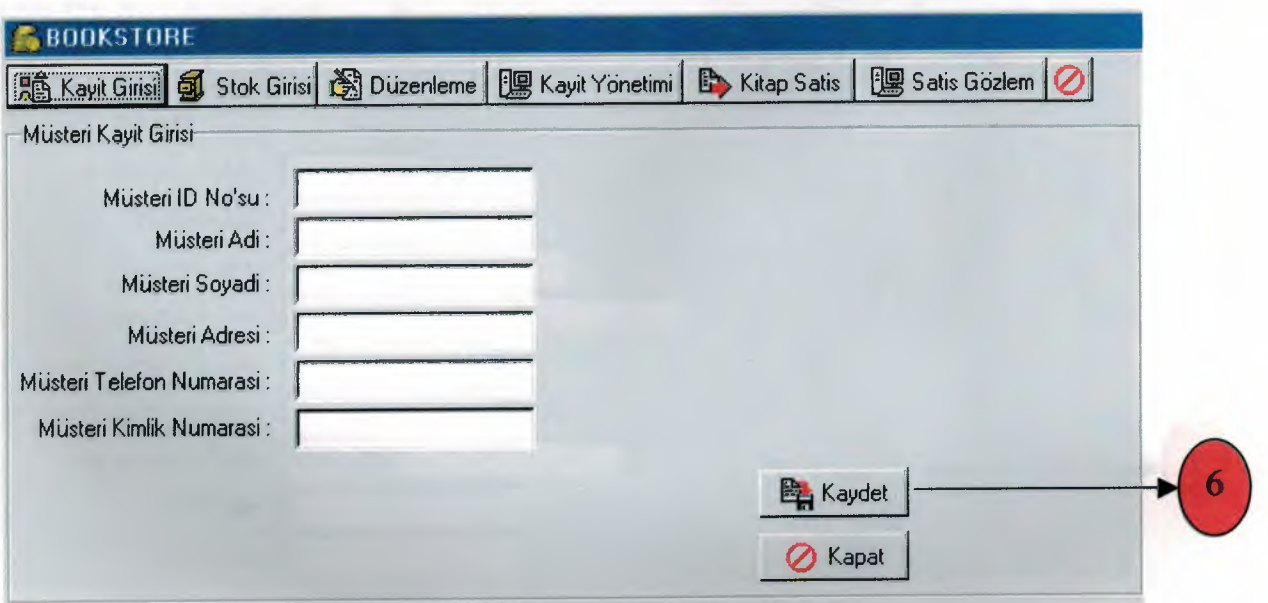

6-for register a client, choose the option "KAYDET" and enter the new information.

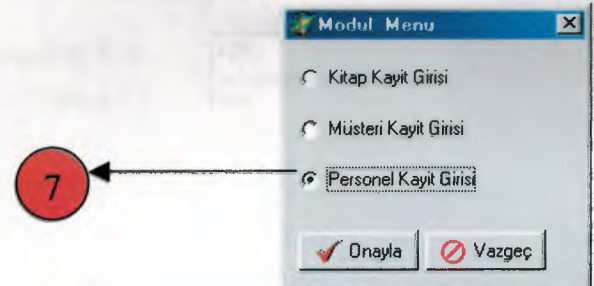

7-If you are chosing "PERSONEL KAYIT GIRISI" a page will appear as demonstrated below. And hear you can register any staff.

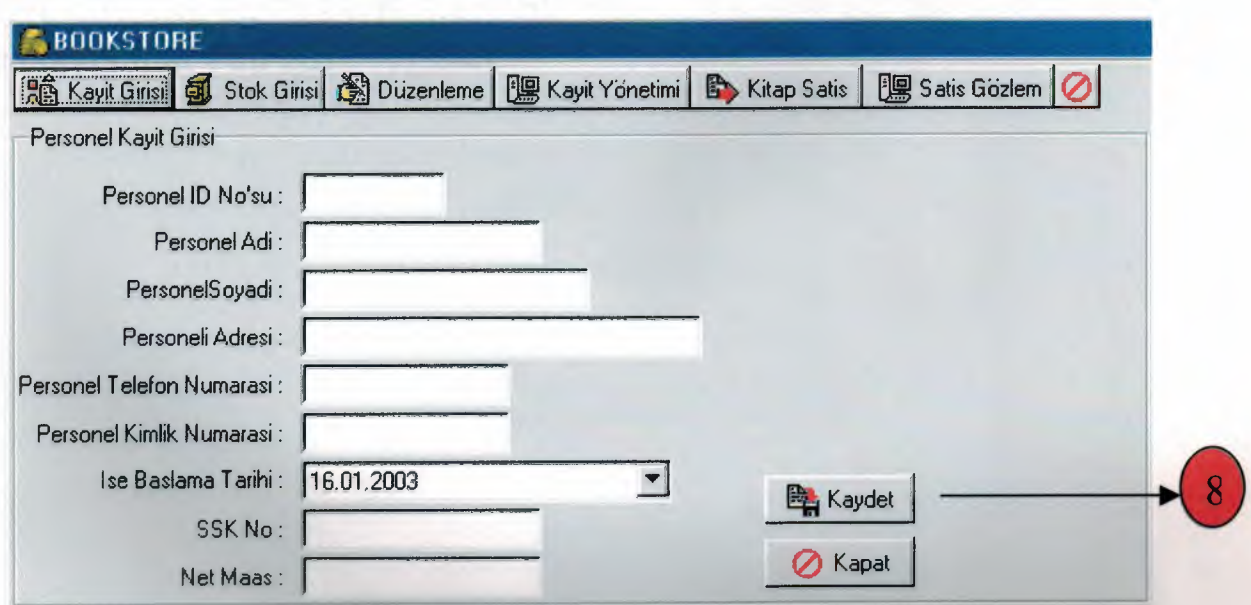

8-for register a staff, choose the option "KAYDET" and enter the new information.

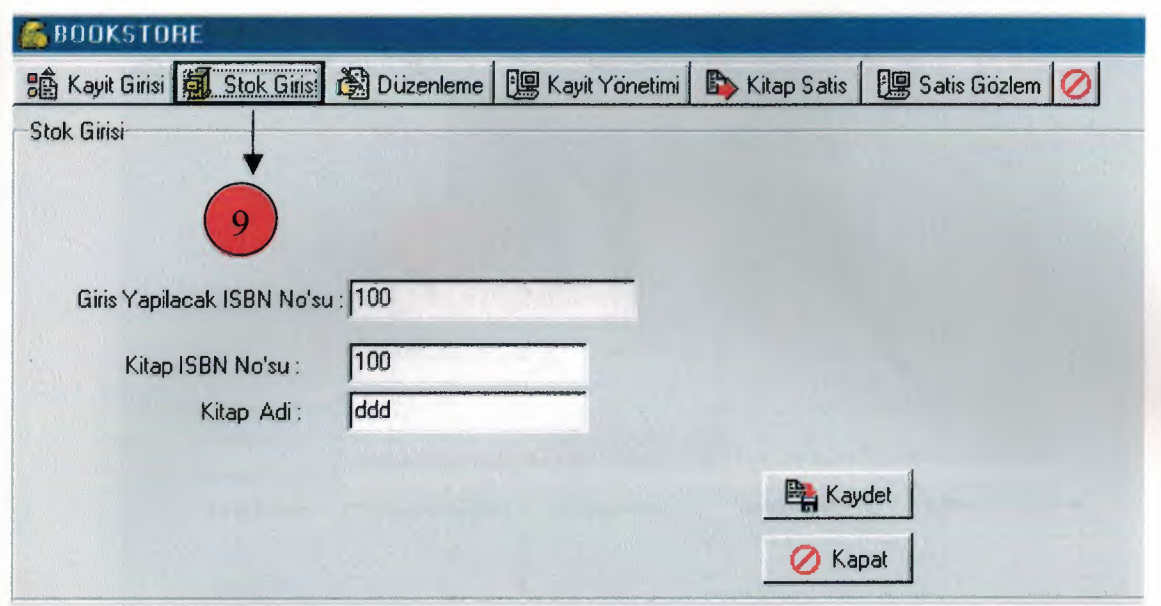

9-Bye clicking on **"STOK GiRiSi"** you can easily get the information about the books that you have register.

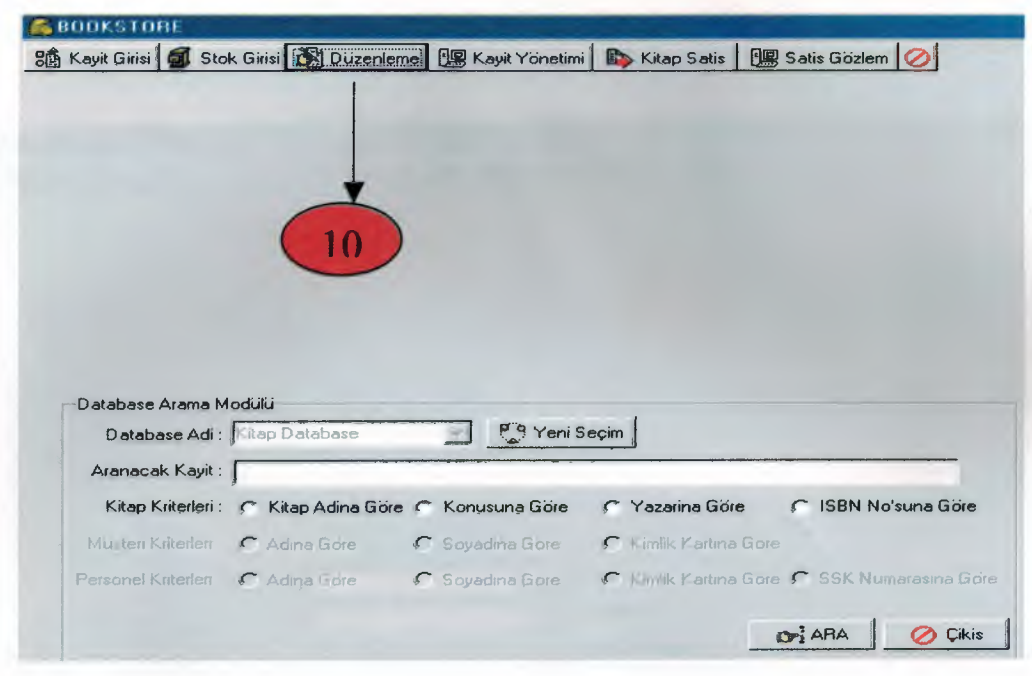

10- Bye clicking on "DÜZENLEME" option you can search bye section and added any information.

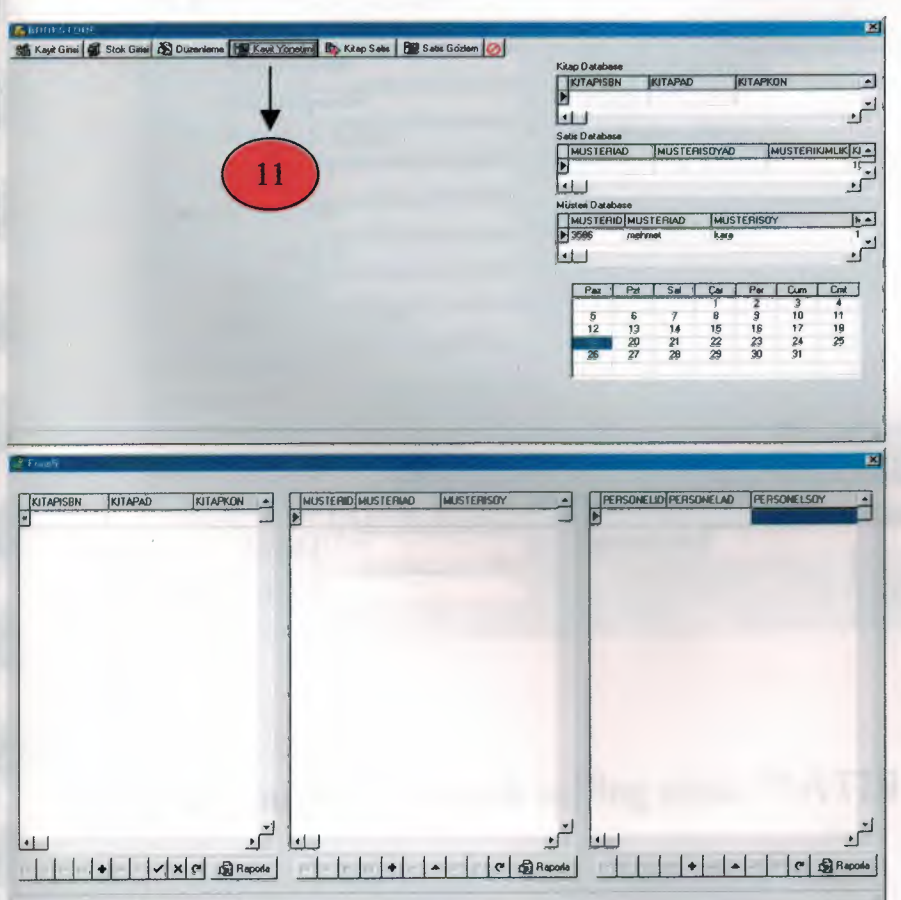

11. Bye clicking on " $KAYITYÖNETIMINI"$  you can reach any information,<br>and add or remove information and add or remove information.

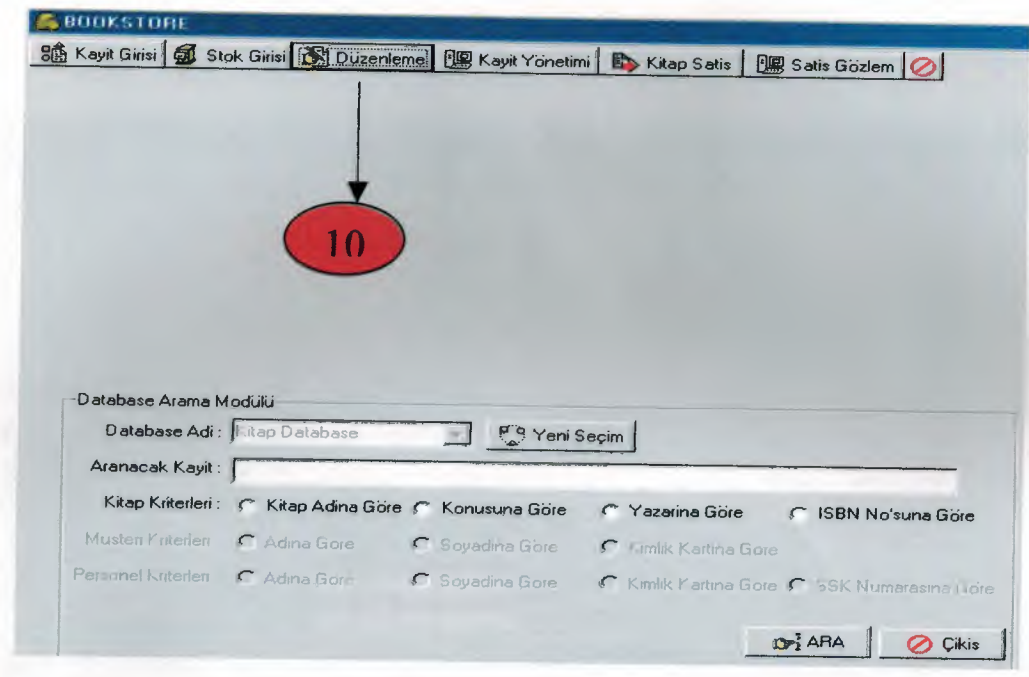

10- Bye clicking on "DÜZENLEME" option you can search bye section and added any information.

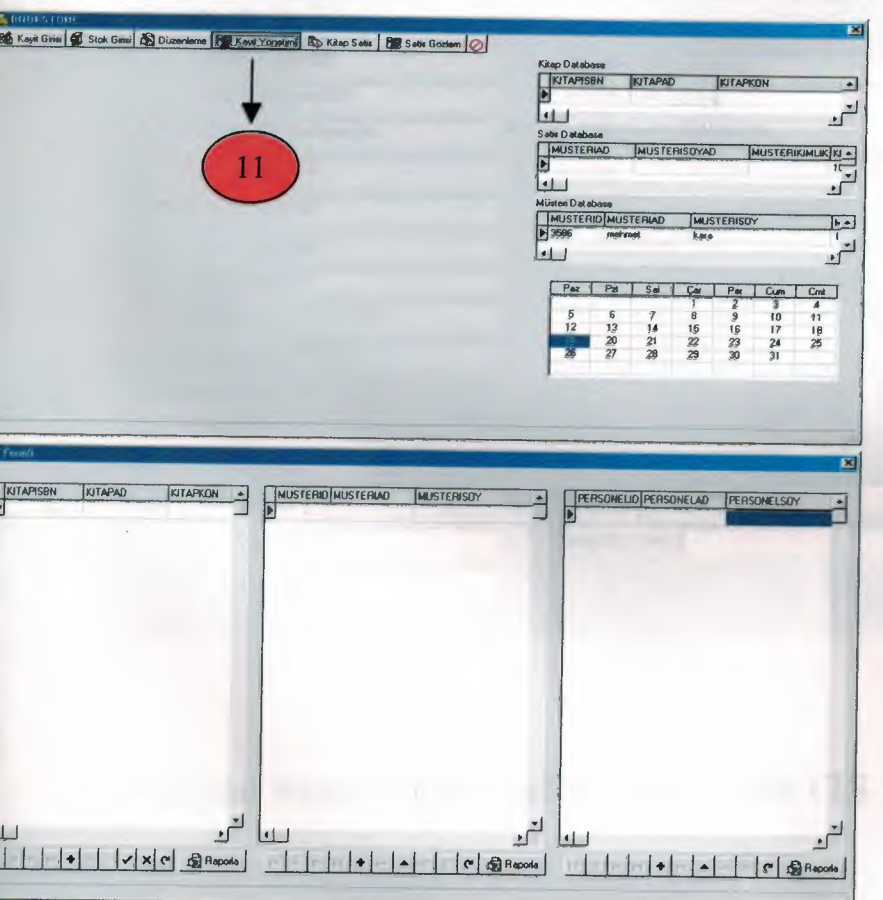

1. Bye clicking on "**KAYIT YÖNETİMİNİ"** you can reach any information,

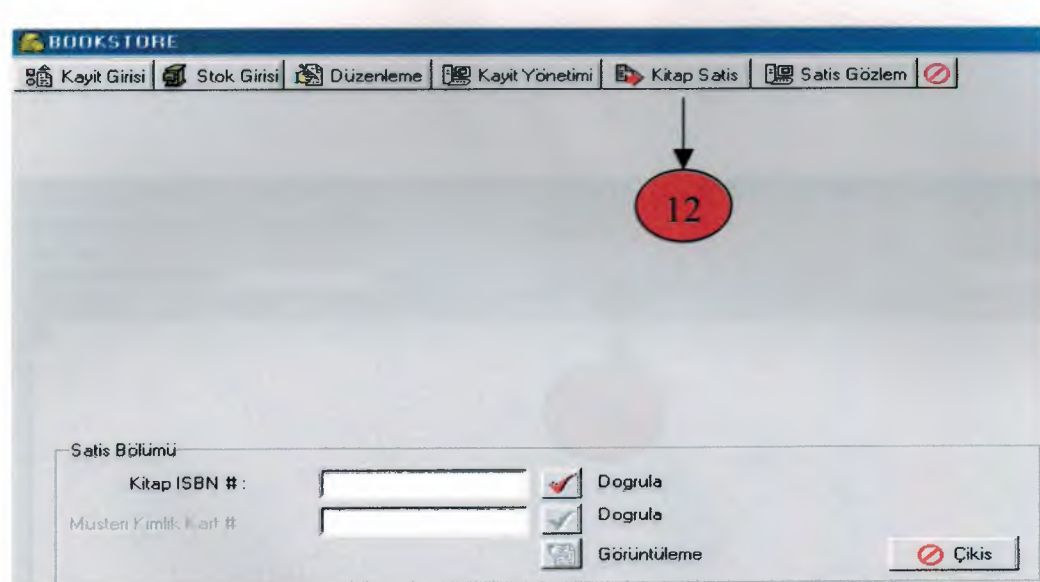

12- click on "KİTAP SATIŞ" section and find the book searching bye ISBN no and than click "GÖRÜNTÜLE".

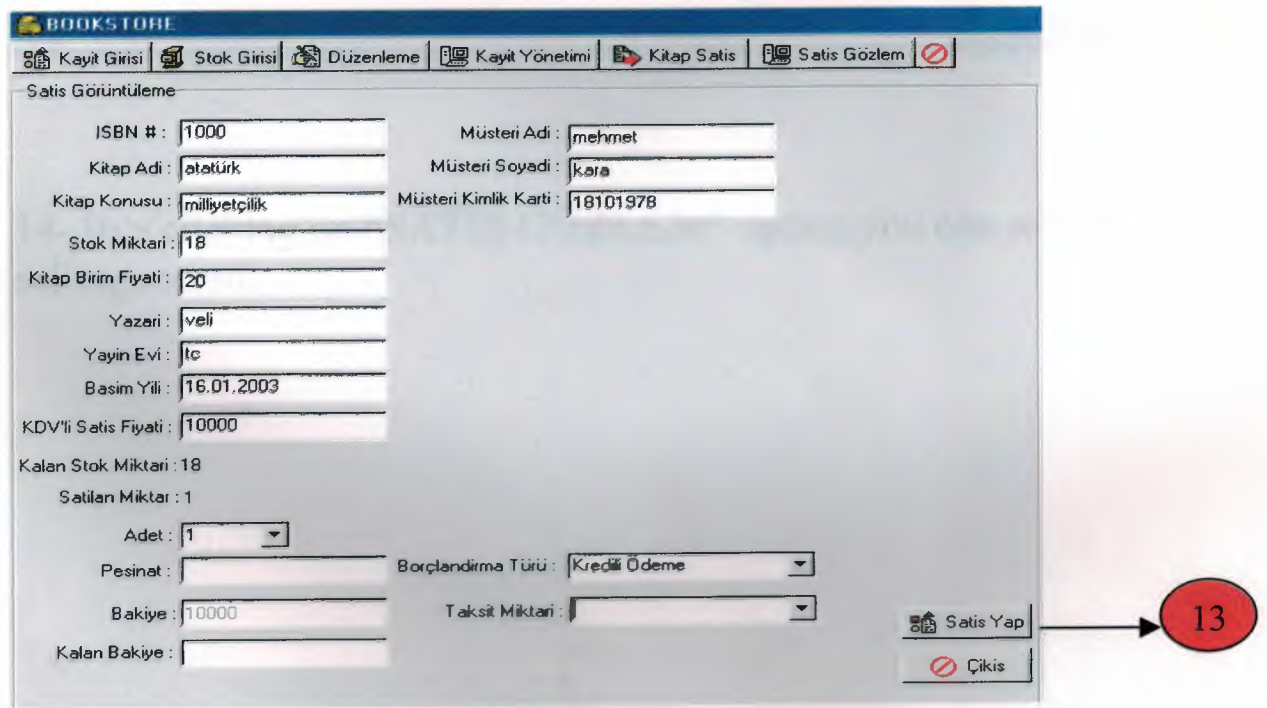

13- If you wont to book selling click "SATIS YAP"

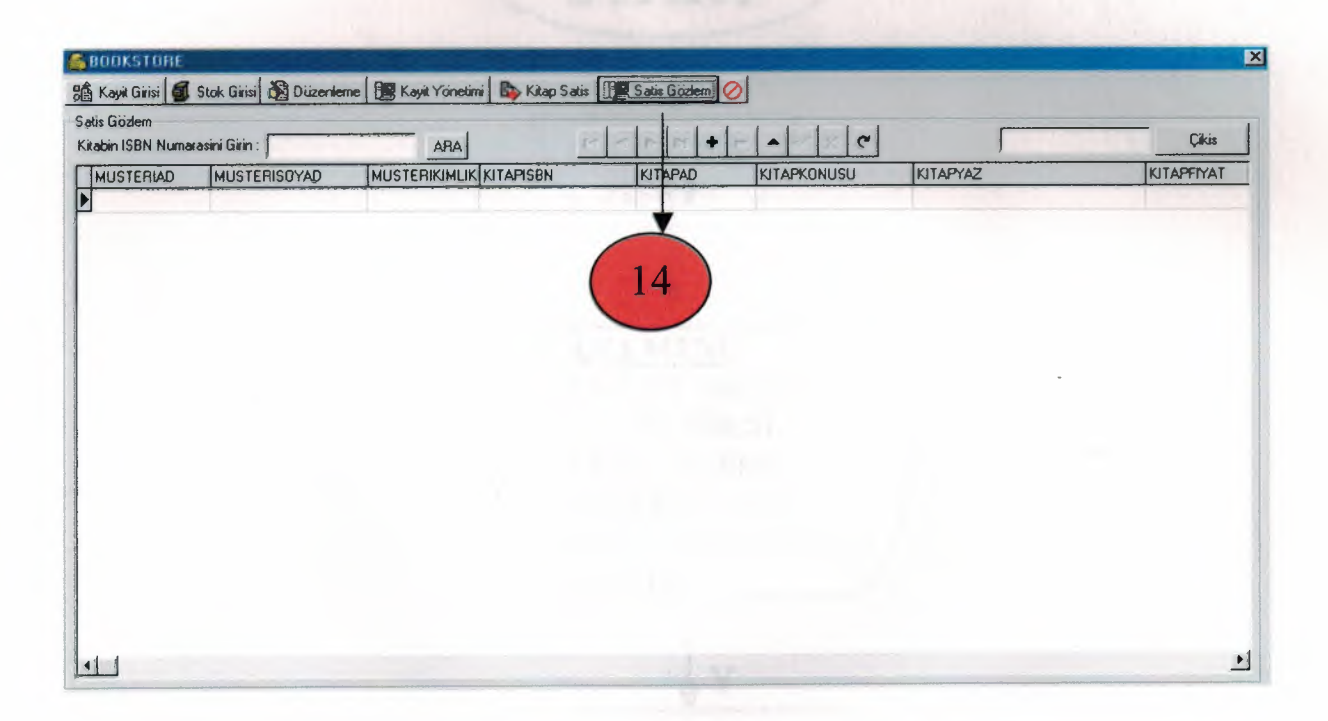

14- Bye clicking on "SATIŞ GÖZLEM" option you can see all selling record.

### **USER FLOWCHART**

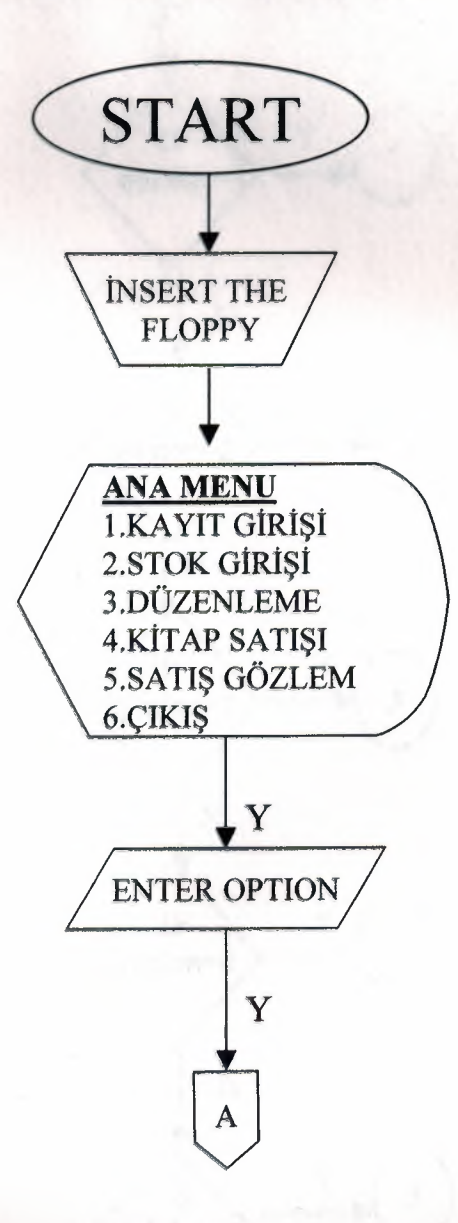

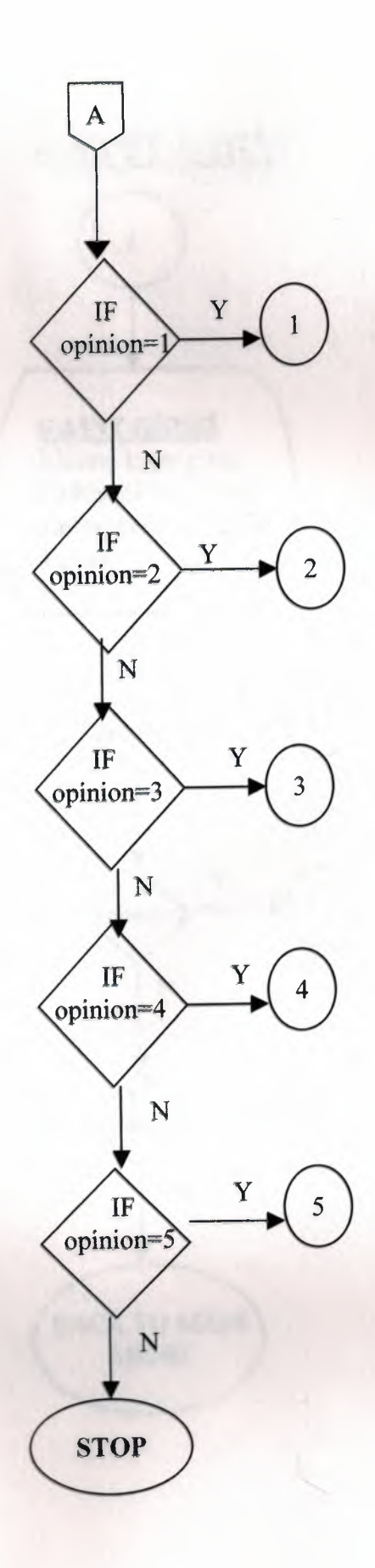

 $\bar{ }$ 

 $\bar{z}$ 

 $\overline{\phantom{a}}$ 

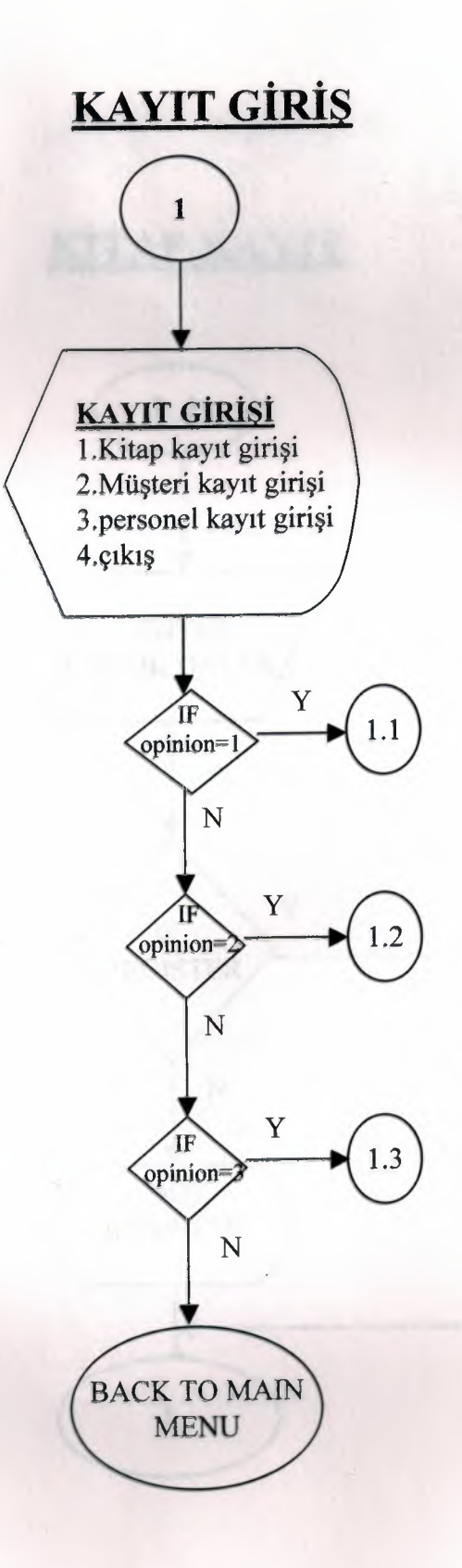

# KİTAP KAYIT

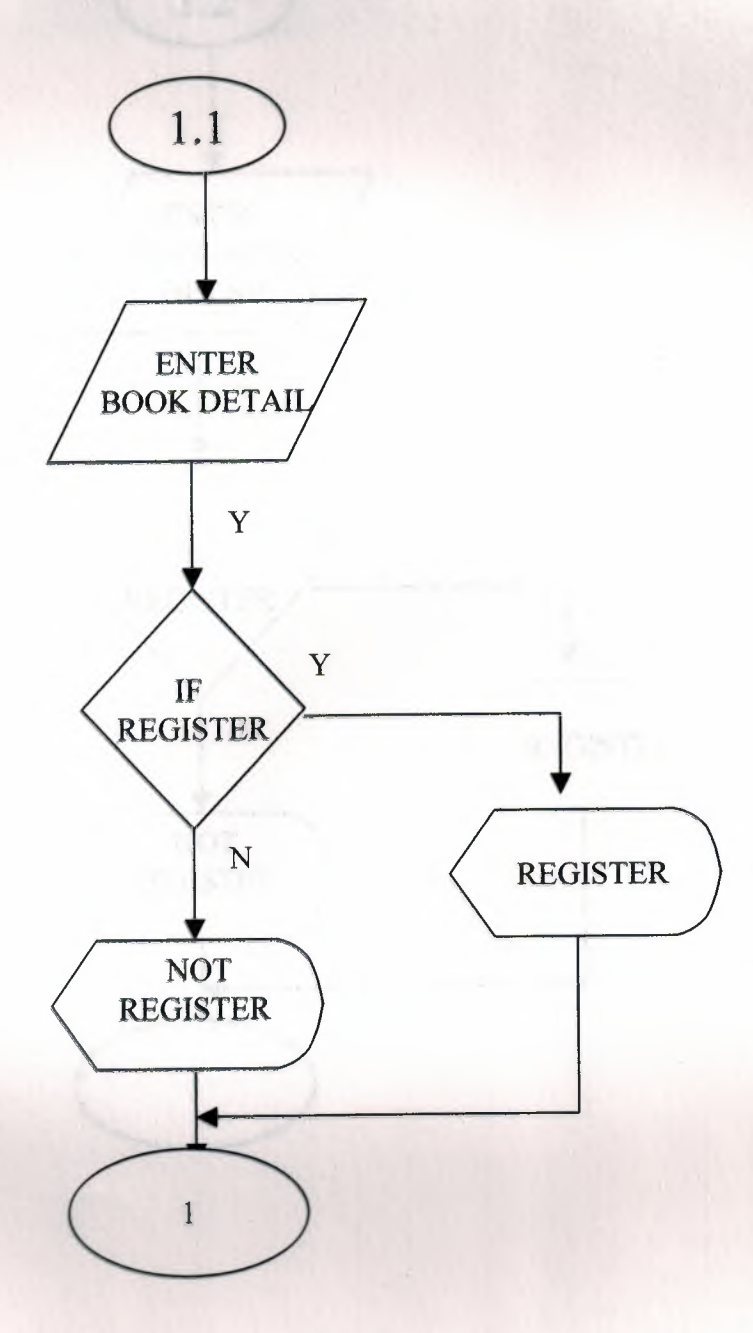

# **MÜSTERİ KAYIT**

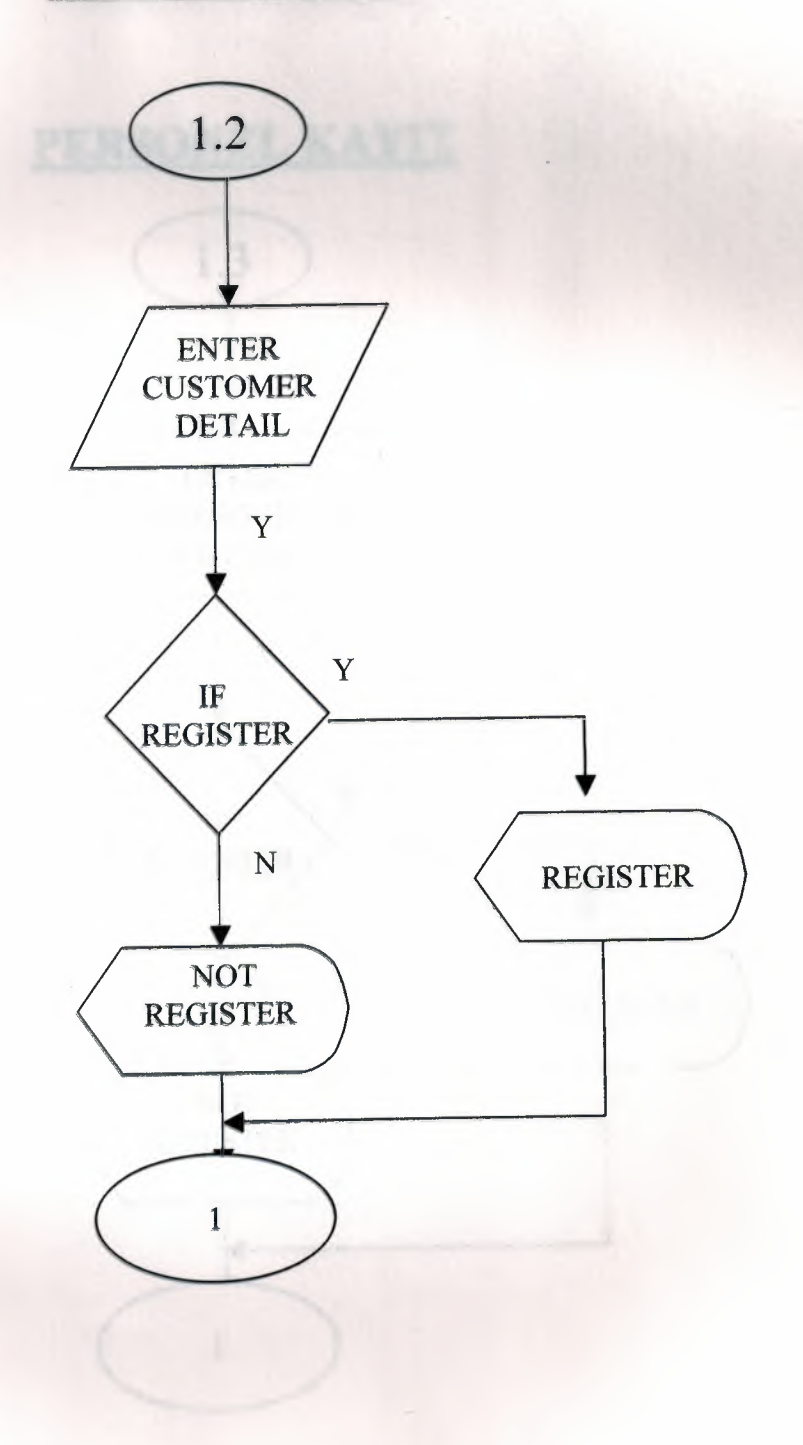

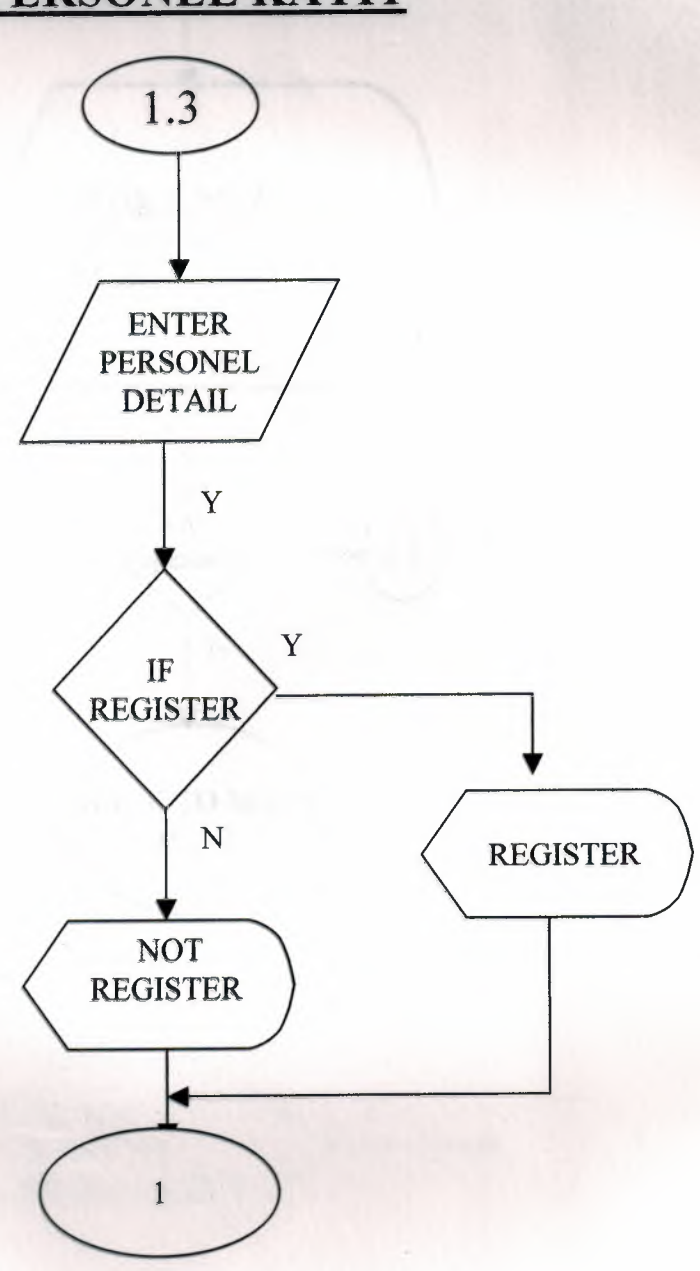

### PERSONEL KAYIT

27

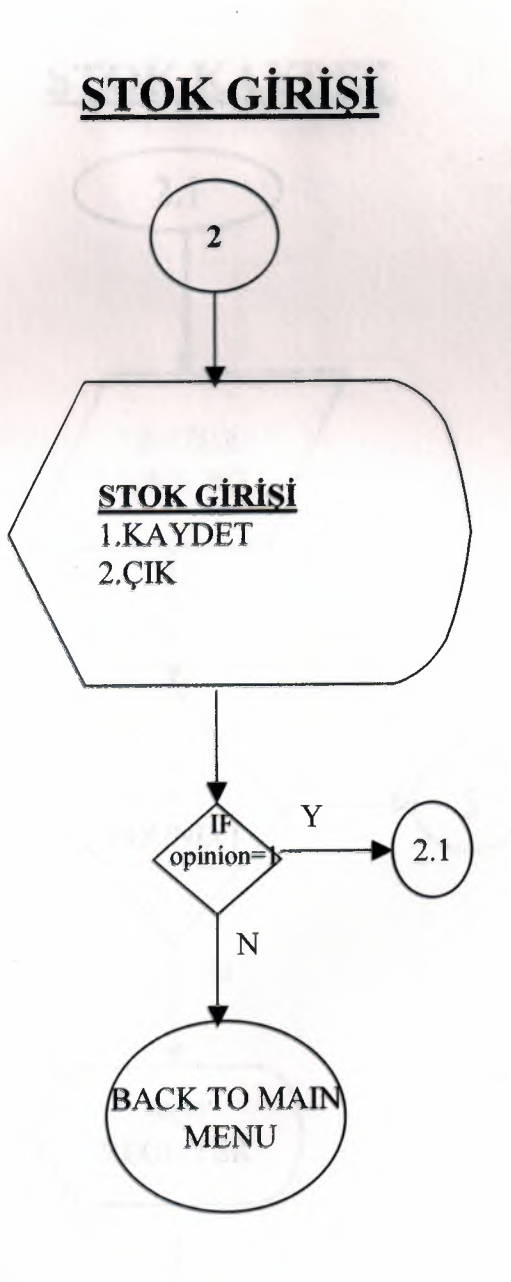

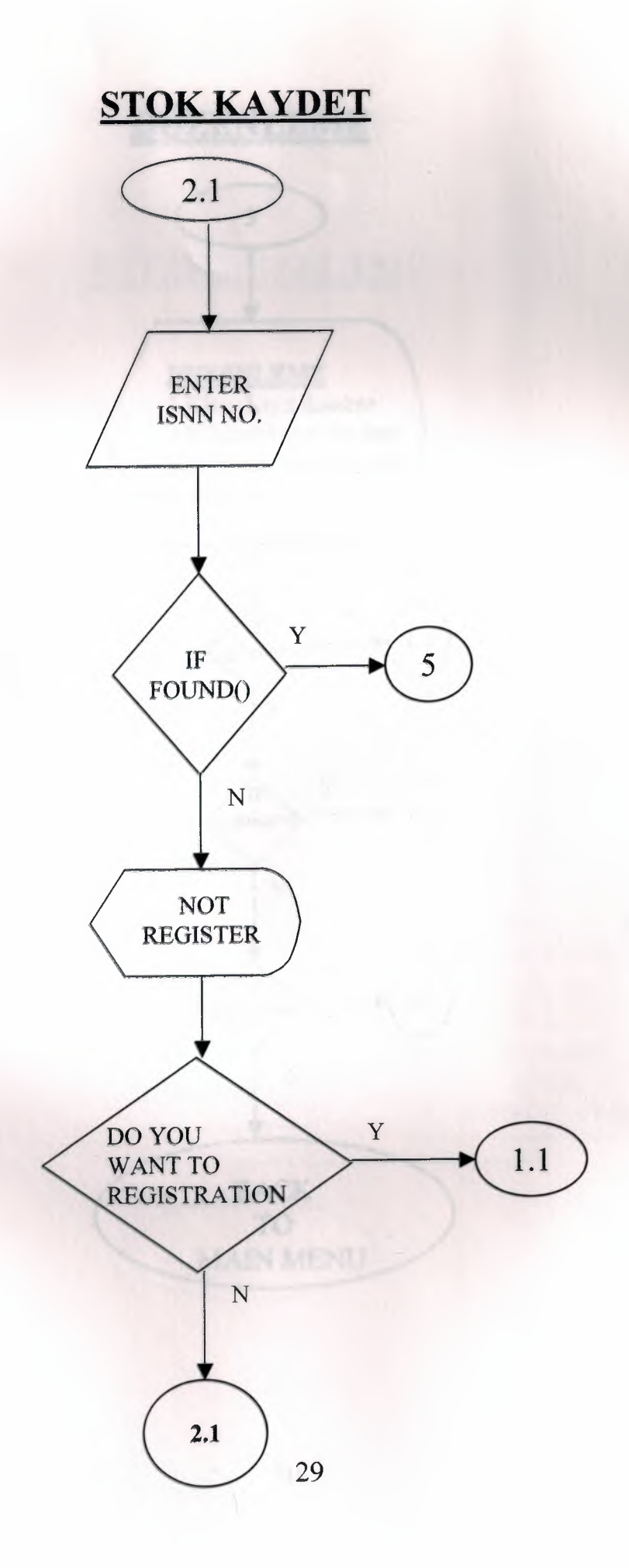

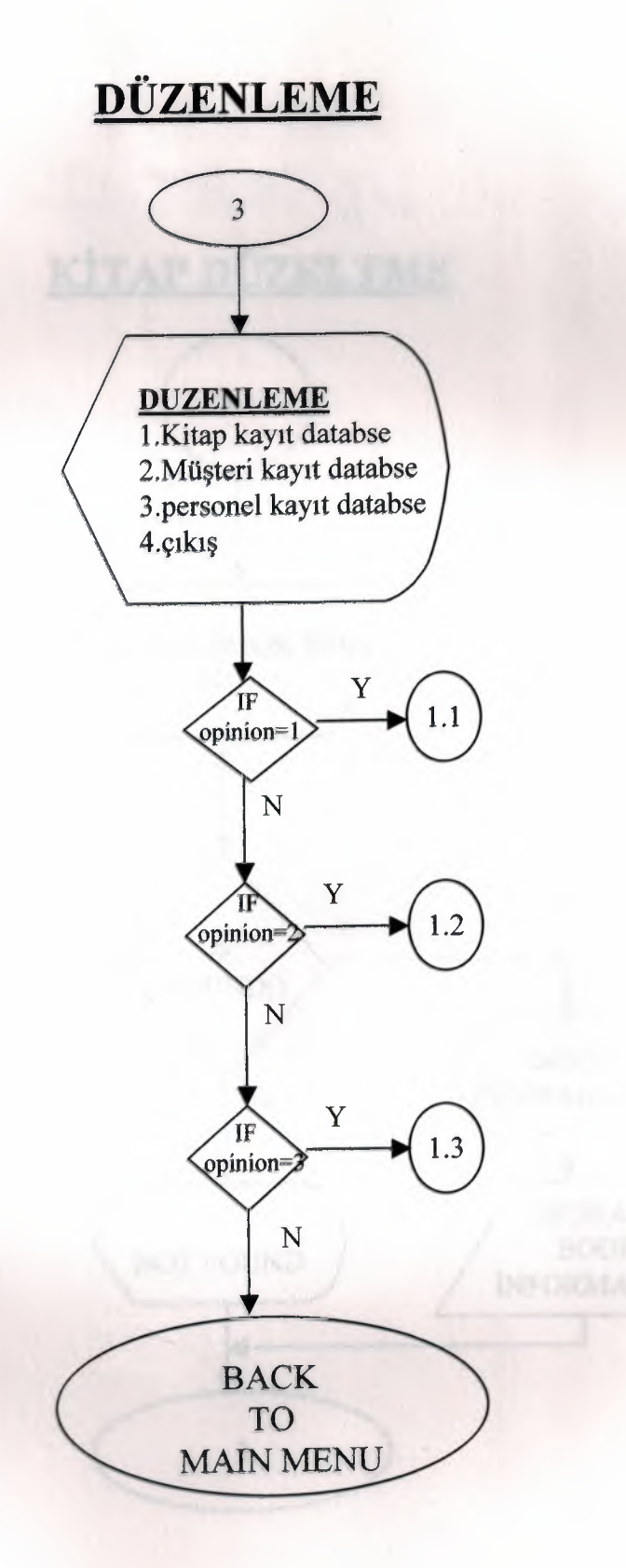

# **KİTAP DÜZELTME**

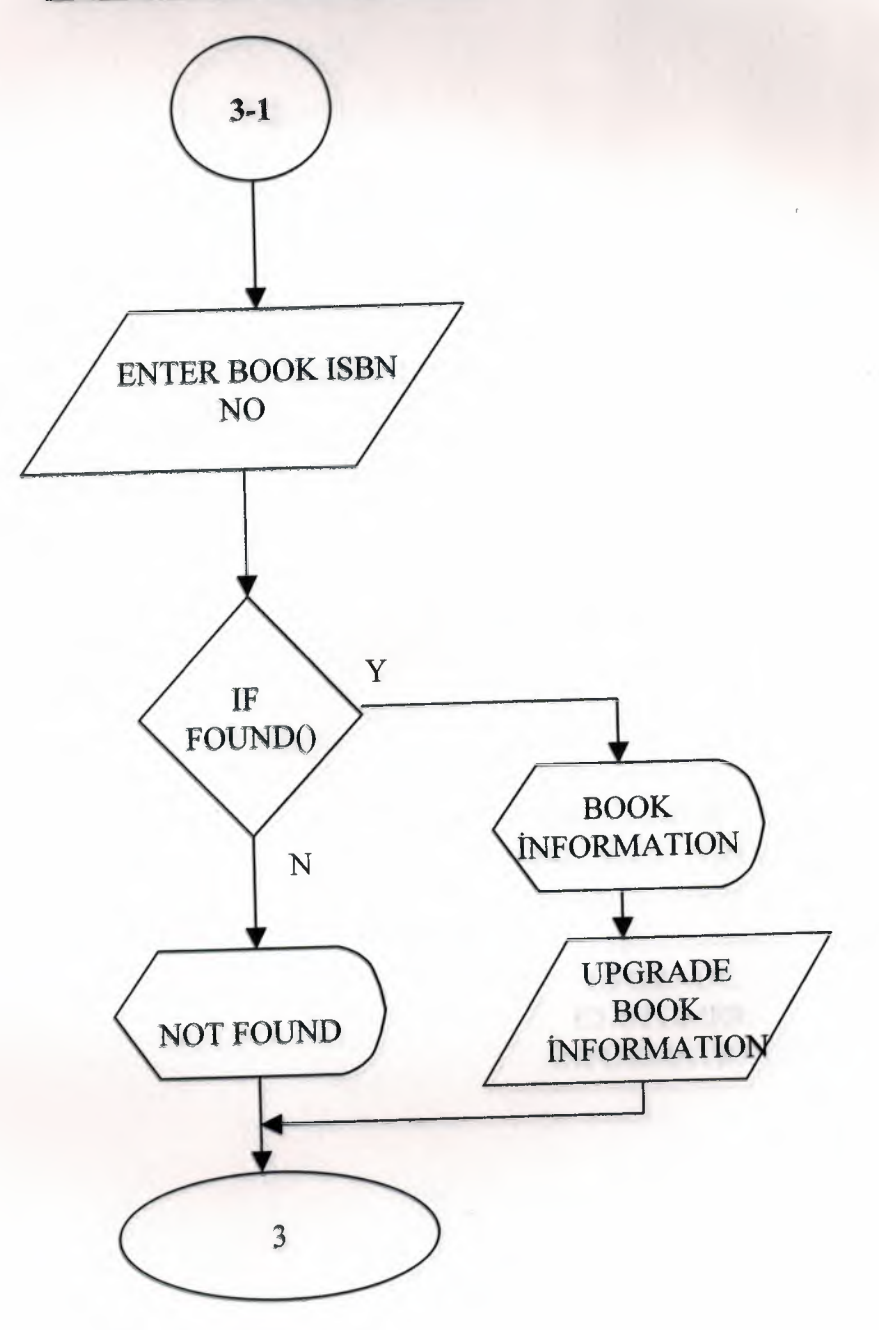

 $\frac{1}{31}$ 

# **MÜSTERİ DÜZELTME**

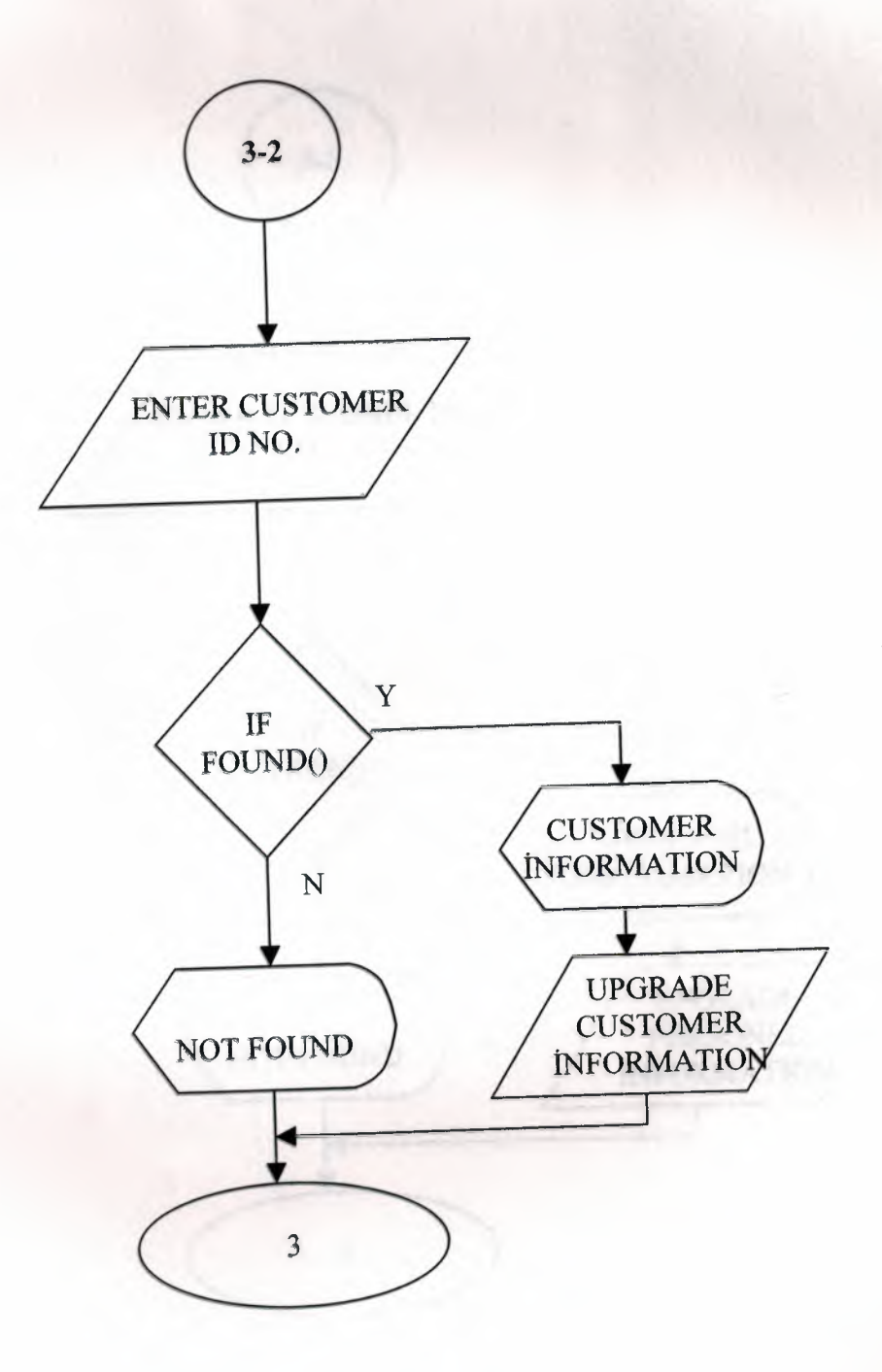

# PERSONEL DÜZELTME

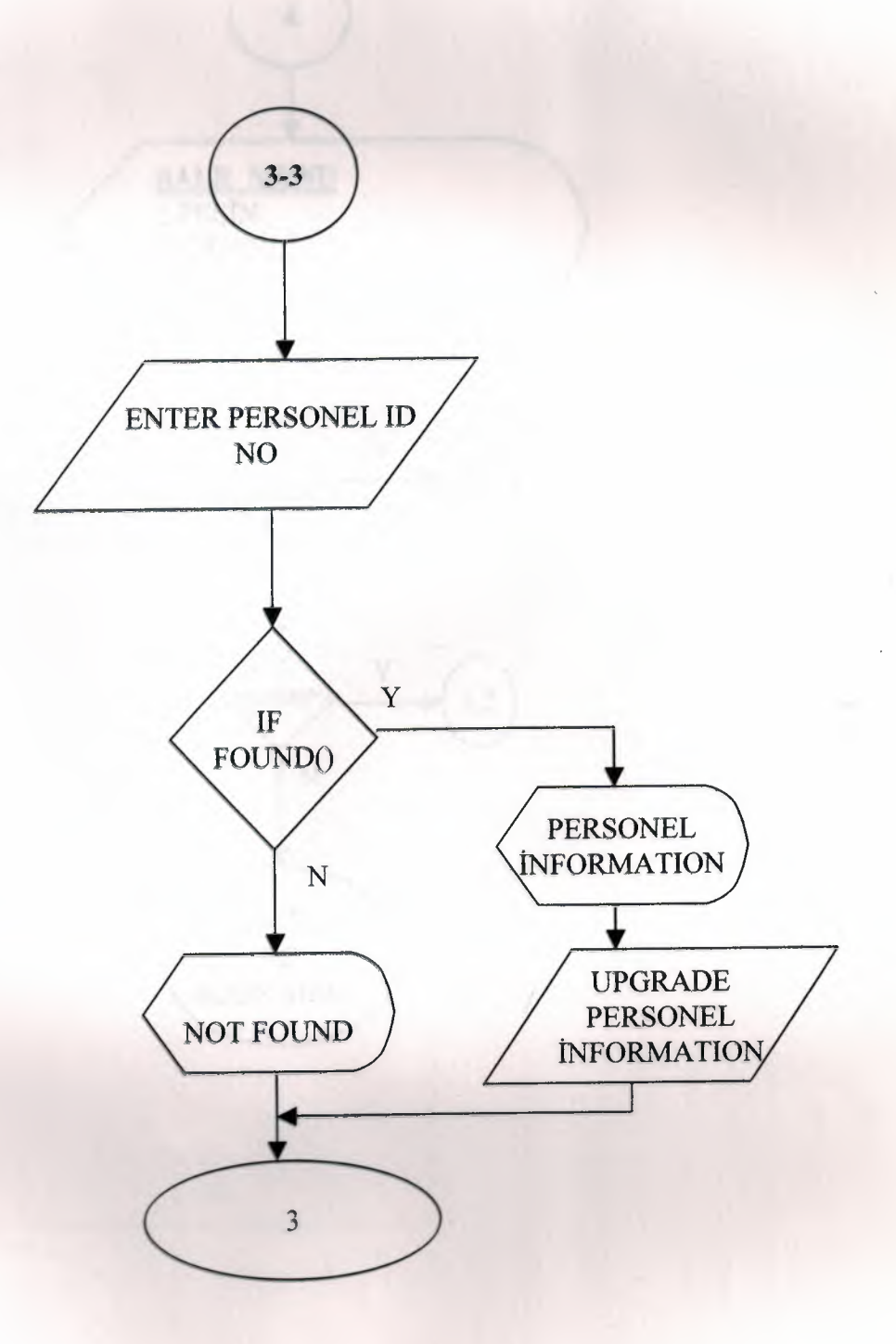

# **PESIN SATIS**

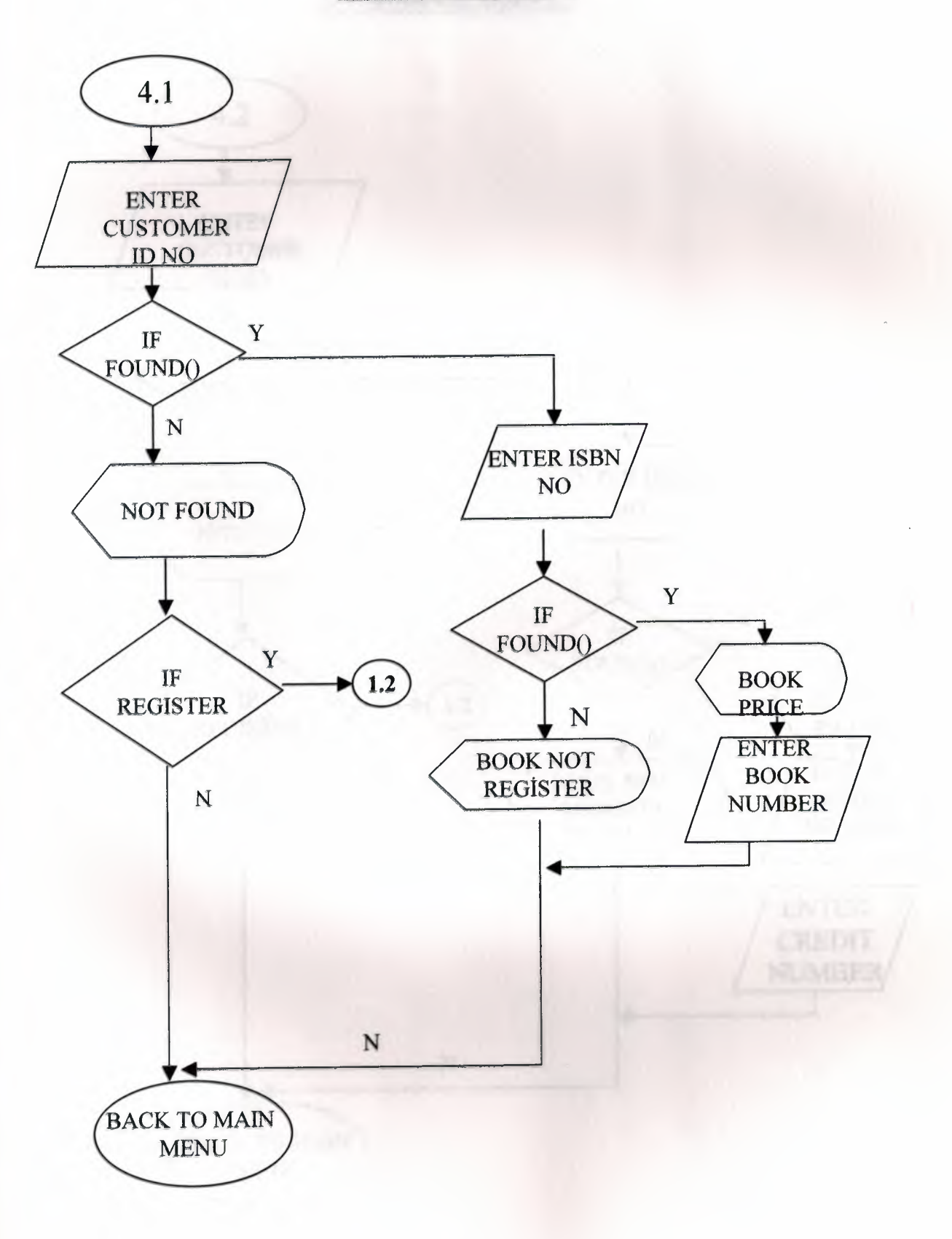

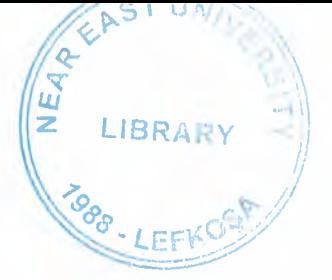

# **KREDİLİ SATIŞ**

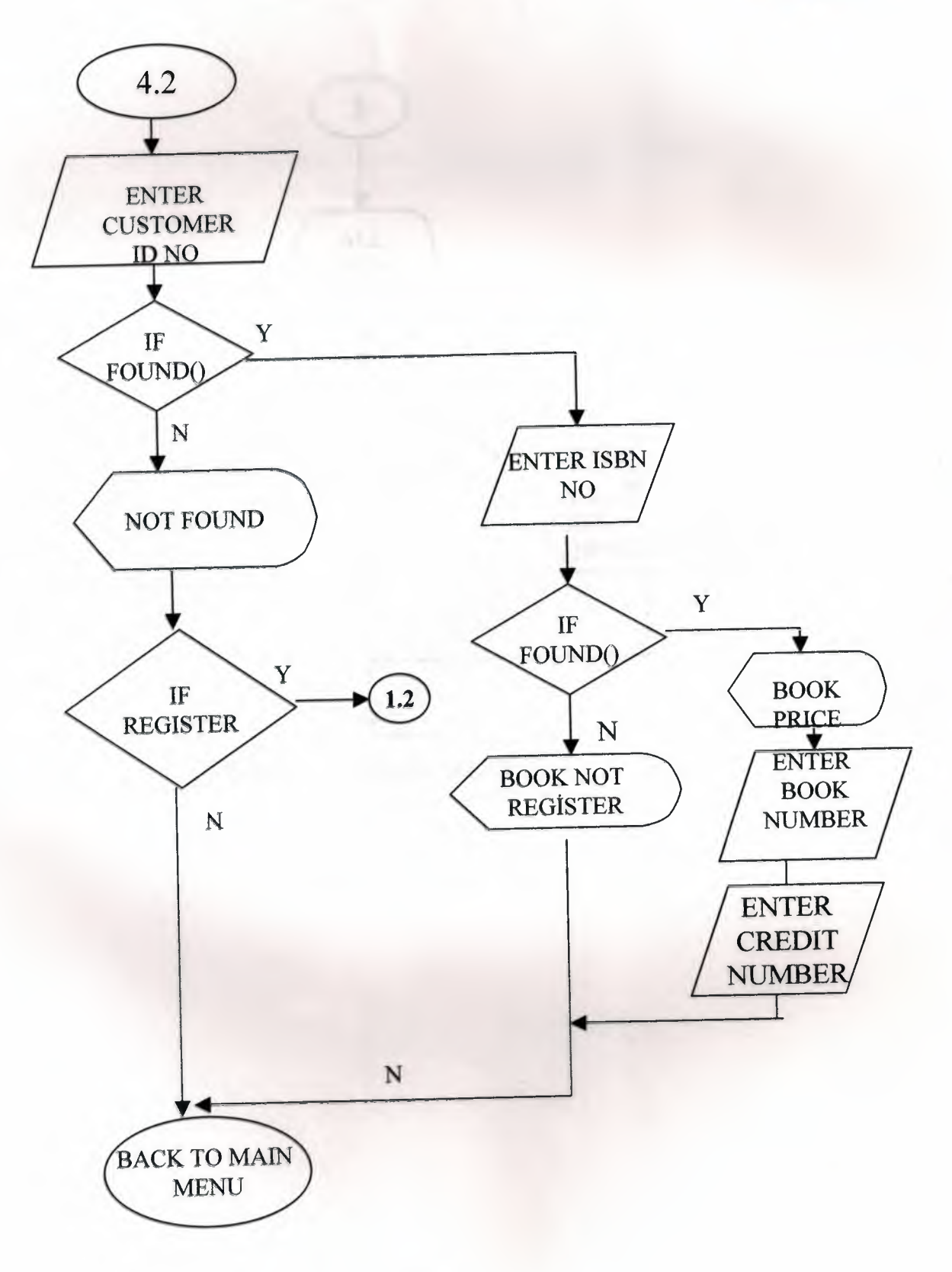

### **SATIS GÖZLEM**

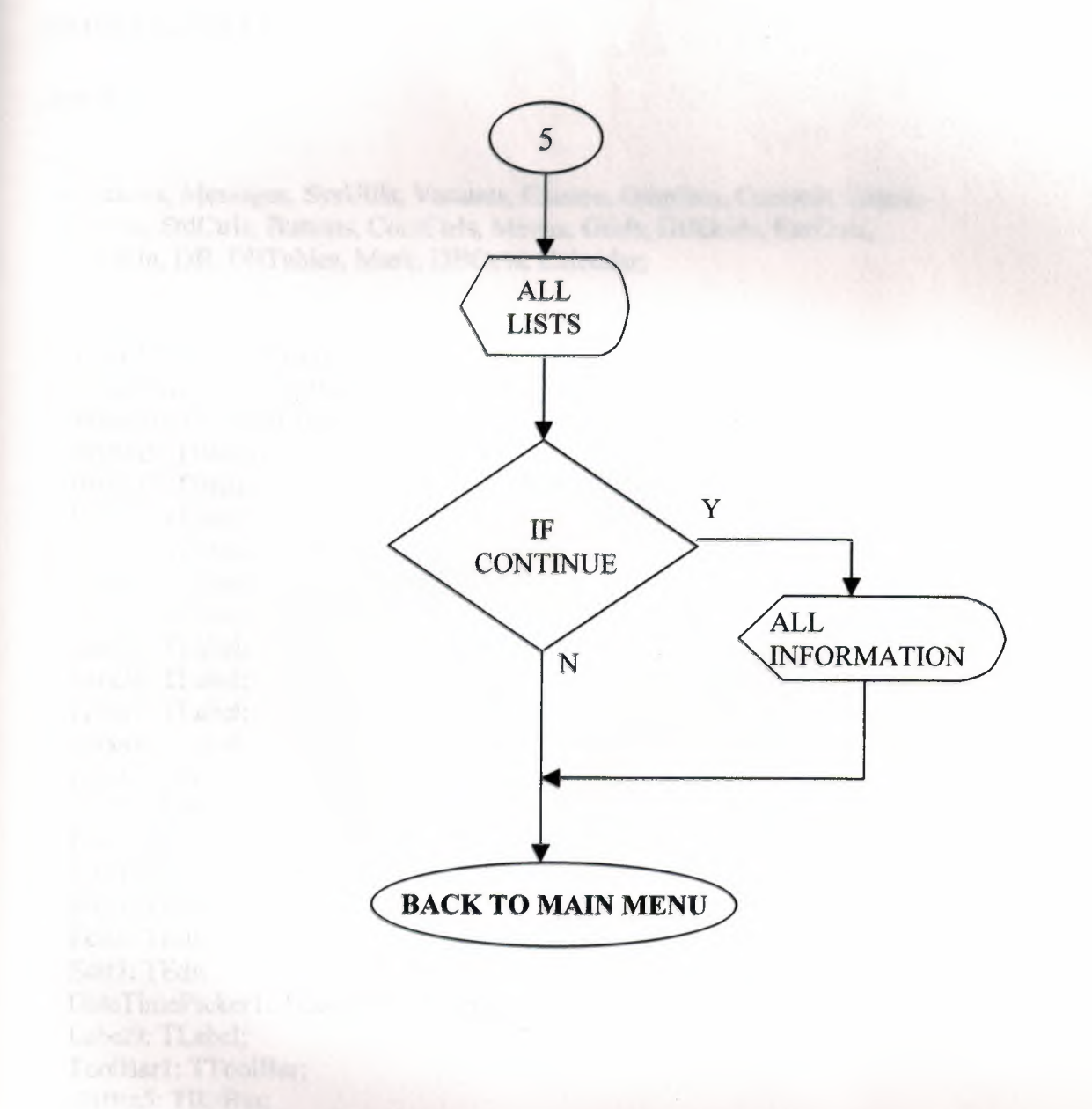

37

### **SOURCE PROGRAM**

#### **FORMl-UNITl;**

interface

#### uses

Windows, Messages, SysUtils, Variants, Classes, Graphics, Controls, Forms, Dialogs, StdCtrls, Buttons, ComCtrls, Menus, Grids, DBGrids, ExtCtrls, ToolWin, DB, DBTables, Mask, DBCtrls, Calendar;

type

 $TForm1 = class(TForm)$ Group Box 1: TGroupBox; StatusBarl: TStatusBar; BitBtnl: TBitBtn; BitBtn2: TBitBtn; Label1: TLabel; Label2: TLabel; Label3: TLabel; Label4: TLabel; Label5: TLabel; Label6: TLabel; Label7: TLabel; Label8: TLabel; Editl: TEdit; Edit2: TEdit; Edit3: TEdit; Edit4: TEdit; Edit5: TEdit; Edit6: TEdit; Edit7: TEdit; Date TimePicker1: TDate TimePicker; Label9: TLabel; ToolBarl: TToolBar; BitBtn5: TBitBtn; BitBtn6: TBitBtn; BitBtn7: TBitBtn; BitBtn8: TBitBtn; BitBtn9: TBitBtn; SpeedButtonl: TSpeedButton; GroupBox2: TGroupBox; Label10: TLabel; Label11: TLabel; Label12: TLabel; Label13: TLabel; Label14: TLabel; Label15: TLabel; BitBtn3: TBitBtn;

Table2MUSTERITEL: TStringField; Table2MUSTERITUR: TStringField; Table2MUSTERIPES: TStringField; Table3PERS0NELID: TStringField; Table3PERSONELAD: TStringField; Table3PERSONELS0Y: TStringField; Table3PERSONELKK: TStringField; Table3PERS0NELSSK: TStringField; Table3PERSONELADRES: TStringField; Table3PERSONELTEL: TStringField; Table3PERSONELBAS: TStringField; Table3PERONSELNETMAAS: TStringField; GroupBox5: TGroupBox; Label31: TLabel; Label32: TLabel; Label33: TLabel; Label34: TLabel; GroupBox6: TGroupBox; Label35: TLabel; ComboBox2: TComboBox; BitBtn15: TBitBtn; Label36: TLabel; Edit31: TEdit; Label37: TLabel; Label38: TLabel; Labe139: TLabel; RadioButtonl: TRadioButton; RadioButton2: TRadioButton; RadioButton3: TRadioButton; RadioButton4: TRadioButton; RadioButton5: TRadioButton; RadioButton6: TRadioButton; Radio Button 7: TRadio Button; RadioButton8: TRadioButton; RadioButton9: TRadioButton; RadioButton10: TRadioButton; RadioButtonl l: TRadioButton; BitBtn16: TBitBtn; DBEditl: TDBEdit; DataSource1: TDataSource; DBEdit2: TDBEdit; DBEdit3: TDBEdit; DBEdit4: TDBEdit; Labe140: TLabel; Label41: TLabel; Label42: TLabel; Labe143: TLabel; Labe144: TLabel; DBEdit5: TDBEdit; DBEdit6: TDBEdit;

DBEdit7: TDBEdit; DBEdit8: TDBEdit; DBEdit9: TDBEdit; GroupBox7: TGroupBox; DataSource2: TDataSource; DataSource3: TDataSource; Label46: TLabel; Label47: TLabel; Label48: TLabel; Label49: TLabel; Label50: TLabel; Label51: TLabel; Label52: TLabel; Label53: TLabel; DBEdit10: TDBEdit; DBEdit11: TDBEdit; DBEdit12: TDBEdit; DBEdit13: TDBEdit; DBEdit14: TDBEdit; DBEdit15: TDBEdit; DBEditl 6: TDBEdit; DBEditl 7: TDBEdit; GroupBox8: TGroupBox; Label45: TLabel; Label54: TLabel; Label55: TLabel; Label56: TLabel; Label57: TLabel; Label58: TLabel; Label59: TLabel; Label60: TLabel; DBEdit18: TDBEdit; DBEdit19: TDBEdit; DBEdit20: TDBEdit; DBEdit21: TDBEdit; DBEdit22: TDBEdit; DBEdit23: TDBEdit; DBEdit24: TDBEdit; DBEdit25: TDBEdit; BitBtnlO: TBitBtn; BitBtn17: TBitBtn; BitBtn18: TBitBtn; BitBtn19: TBitBtn; BitBtn20: TBitBtn; BitBtn21: TBitBtn; BitBtn22: TBitBtn; DBEdit26: TDBEdit; Label27: TLabel; DBEdit27: TDBEdit; Table4: TTable;

DataSource4: TDataSource; GroupBox9: TGroupBox; BitBtn23: TBitBtn; Label61: TLabel; Edit24: TEdit; Label62: TLabel; Edit26: TEdit; SpeedButton2: TSpeedButton; SpeedButton3: TSpeedButton; Label63: TLabel; Label64: TLabel; Label65: TLabel; Label66: TLabel; SpeedButton4: TSpeedButton; Label67: TLabel; GroupBox 10: TGroupBox; BitBtn24: TBitBtn; Label68: TLabel; Label69: TLabel; Label70: TLabel; Label71: TLabel; Label72: TLabel; Label 73: TLabel; Label74: TLabel; DBEdit28: TDBEdit; DBEdit29: TDBEdit; DBEdit30: TDBEdit; DBEdit31: TDBEdit; DBEdit32: TDBEdit; DBEdit33: TDBEdit; ComboBox3: TComboBox; Label 75: TLabel; Edit27: TEdit; Label76: TLabel; ComboBox4: TComboBox; Label77: TLabel; ComboBox5: TComboBox; Label78: TLabel; Edit28: TEdit; Label79: TLabel; Edit29: TEdit; Label80: TLabel; Label81: TLabel; Label82: TLabel; Label83: TLabel; Edit30: TEdit; Edit32: TEdit; Edit33: TEdit; Edit34: TEdit; Panel 1: TPanel;

Label84: TLabel; Edit35: TEdit; Buttonl: TButton; BitBtn25: TBitBtn; Label85: TLabel; Label86: TLabel; DBEdit34: TDBEdit; Label87: TLabel; Label88: TLabel; Label89: TLabel; Label90: TLabel; DBEdit35: TDBEdit; Label91: TLabel; Label92: TLabel; Label93: TLabel; DBEdit36: TDBEdit; DBEdit37: TDBEdit; DBEdit38: TDBEdit; DBGridl: TDBGrid; DBGrid2: TDBGrid; Label94: TLabel; Label95: TLabel; Table4MUSTERIAD: TStringField; Table4MUSTERISOYAD: TStringField; Table4MUSTERIKIMLIK: TStringField; Table4KITAPISBN: TStringField; Table4KITAPAD: TStringField; Table4KIT APKONUSU: TStringField; Table4KITAPYAZ: TStringField; Table4KITAPFIYAT: TStringField; Table4TAKSIT: TStringField; Table4TAKSITMIKTAR: TStringField; Table4TARIH: TStringField; Table4PESINAT: TStringField; Table4BAKIYE: TStringField; Label96: TLabel; DBGrid3: TDBGrid; Calendar1: TCalendar; BitBtn26: TBitBtn; GroupBox11: TGroupBox; DBGrid4: TDBGrid; BitBtn27: TBitBtn; Label16: TLabel; Edit14: TEdit; SpeedButton5: TSpeedButton; DBEdit39: TDBEdit; DBNavigatorl: TDBNavigator;

procedure ikisl Click(Sender: TObject); procedure BitBtn2Click(Sender: TObject); procedure KitapKayitGirisi1Click(Sender: TObject); procedure BitBtn4Click(Sender: TObject);

procedure SpeedButtonl Click(Sender: TObject); procedure BitBtn5Click(Sender: TObject); procedure BitBtn12Click(Sender: TObject); procedure BitBtnl 4Click(Sender: TObject); procedure BitBtn6Click(Sender: TObject); procedure BitBtn7Click(Sender: TObject); procedure BitBtnl Click(Sender: TObject); procedure FormCreate(Sender: TObject); procedure BitBtn3Click(Sender: TObject); procedure BitBtnl lClick(Sender: TObject); procedure BitBtn8Click(Sender: TObject); procedure BitBtn15Click(Sender: TObject); procedure BitBtn16Click(Sender: TObject); procedure ComboBox2Change(Sender: TObject); procedure BitBtnlOClick(Sender: TObject); procedure BitBtnl 7Click(Sender: TObject); procedure BitBtn18Click(Sender: TObject); procedure BitBtnl 9Click(Sender: TObject); procedure BitBtn20Click(Sender: TObject); procedure BitBtn21 Click(Sender: TObject); procedure BitBtn22Click(Sender: TObject); procedure BitBtn13Click(Sender: TObject); procedure BitBtn9Click(Sender: TObject); procedure BitBtn23Click(Sender: TObject); procedure SpeedButton2Click(Sender: TObject); procedure SpeedButton3Click(Sender: TObject); procedure SpeedButton4Click(Sender: TObject); procedure BitBtn24Click(Sender: TObject); procedure ComboBox3Change(Sender: TObject); procedure ComboBox4Change(Sender: TObject); procedure ComboBox5Change(Sender: TObject); procedure Edit27Change(Sender: TObject); *II* procedure DBEdit34Change(Sender: TObject); procedure BitBtn25Click(Sender: TObject); procedure BitBtn26Click(Sender: TObject); procedure BitBtn27Click(Sender: TObject); procedure SpeedButton5Click(Sender: TObject);

private { Private declarations} public { Public declarations } end;

var Forml: TForml;

implementation

uses Unit2, Unit5;

 ${S**R** * dfm}$ 

procedure TForml.ikislClick(Sender: TObject); begin Close; end;

procedure TForml .BitBtn2Click(Sender: TObject); begin GroupBox1.Visible:=False; end;

procedure TForml .KitapKayitGirisil Click(Sender: TObject); begin GroupBoxl .Visible:=True; end;

procedure TForml .BitBtn4Click(Sender: TObject); begin GroupBox2.Visible:=False; end;

procedure TForml .SpeedButtonl Click(Sender: TObject); begin Close; end;

procedure TForm1.BitBtn5Click(Sender: TObject); begin Form2.ShowModal; end;

procedure TForml .BitBtn12Click(Sender: TObject); begin GroupBox3.Visible:=False; end;

procedure TForml .BitBtnl 4Click(Sender: TObject); begin GroupBox4.Visible:=False; end;

procedure TForml .BitBtn6Click(Sender: TObject); begin .GroupBox4.Visible:=True; end;

```
procedure TForml .BitBtn7Click(Sender: TObject); 
begin 
GroupBox6. Visible:=True; 
end;
```

```
procedure TForml .BitBtnl Click(Sender: TObject); 
begin 
Table1.Insert;
TablelKITAPISBN.Text:=Editl.Text; 
TablelKITAPAD.Text:=Edit2.Text; 
Table1KITAPKON.Text:=Edit3.Text; 
TablelKITAPY AZ.Text:=Edit4.Text; 
Table1KITAPEV.Text:=Edit5.Text; 
Table 1 KIT APYIL. Text:=DateTimeToStr(DateTimePicker l .DateTime ); 
TablelKITAPSTOK.Text:=Edit6.Text; 
Table1KITAPBIRIM.Text:=Edit7.Text; 
Table 1. Post;
Edit1.Text:=";
Edit2.Text:="; and the same of the same of the same of the same of the same of the same of the same of the same of the same of the same of the same of the same of the same of the same of the same of the same of the same of
Edit3.Text:="; 
Edit4.Text:="; 
Edit5.Text:="; 
Edit6.Text:="; 
Edit7.Text:="; 
BitBtnl .Enabled:=False; 
end;
```

```
procedure TForml .FormCreate(Sender: TObject); 
begin
Tablel.Open; 
Table2.0pen; 
Table3.0pen; 
Editl.Text:="; 
Edit2.Text:="; 
Edit3.Text:="; 
Edit4.Text:=";
Edit5.Text:=";
Edit6.Text:="; 
Edit7. Text: = ";Edit 8. Text: = ";Edit9. Text: = ";Edit10.Text:="Edit 11. Text: =";Edit12.Text:=";
```
Edit13.Text:=";

Editl 5.Text:="; Editl6.Text:="; Edit17.Text:="; Editl8.Text:="; Edit19.Text:="; Edit20. Text:=": Edit21.Text:="; Edit22.Text:=";

#### Edit25.Text:=";

end;

procedure TFonnl .BitBtn3Click(Sender: TObject); begin Table2.Insert;

Table2MUSTERID.Text:=Edit8.Text; Table2MUSTERIAD.Text:=Edit9.Text; Table2MUSTERIS0Y.Text:=Edit10.Text; Table2MUSTERIADRES.Text:=Editl l.Text; Table2MUSTERITEL.Text:=Editl2.Text; Table2MUSTERIKK.Text:=Edit13.Text;

Table2.Post;  $Edit 8. Text: = "$ ; Edit $9$ .Text:=";  $Edit 10. Text: = "$ ;  $Edit 11.Text:="$ ; Edit12.Text:="; Edit13.Text: $=$ ";

BitBtn3 .Enabled:=False;

end;

```
procedure TForm1.BitBtn11Click(Sender: TObject);
begin 
Table3.Insert; 
Table3PERS0NELID.Text:=Editl5.Text; 
Table3PERS0NELAD.Text:=Editl6.Text; 
Table3PERS0NELSOY.Text:=Edit17.Text; 
Table3PERS0NELADRES.Text:=Edit18.Text; 
Table3PERS0NELTEL.Text:=Edit19.Text; 
Table3PERS0NELKK.Text:=Edit20.Text; 
Table3PERSONELBAS.Text:=DateTimeToStr(DateTimePicker3.DateTime);
Table3PERSONELSSK.Text:=Edit21.Text;
Table3PERONSELNETMAAS.Text:=Edit22.Text;
```

```
Table3.Post; 
Editl5.Text:="; 
Edit16.Text:="; 
Edit17.Text:=";
Edit18.Text:="; 
Editl9.Text:="; 
Edit20.Text:=";
Edit21.Text:="; 
Edit22. Text: = ";BitBtnl l .Enabled:=False;<br>end:
end;
```
procedure TForml .BitBtn8Click(Sender: TObject); begin Form5. Show;

end;

procedure TForml.BitBtnl5Click(Sender: TObject); begin

GroupBox5.Visible:=False; GroupBox7 .Visible:=False; GroupBox8.Visible:=False; BitBtnl 6.Enabled:=False; Label37.Enabled:=False; Radio Button l .Enabled:=False; RadioButton2.Enabled:=False; RadioButton3.Enabled:=False; RadioButton4.Enabled:=False; RadioButton5.Enabled:=False; RadioButton6.Enabled:=False; Radio Button 7. Enabled: = False; RadioButton8.Enabled:=False; RadioButton9.Enabled:=False; RadioButton10.Enabled:=False; Radio Button 11. Enabled: = False; ComboBox2.Enabled:=True; Edit $31$ .Text:="; Edit3 l .Enabled:=False;

end;

procedure TForm1.BitBtn16Click(Sender: TObject); begin Table3.0pen; Table2.0pen; Tablel.Open; if RadioButtonl.Checked then begin GroupBox8.Visible:=True; table1.indexname:="; table l .locate('KIT AP AD' ,edit3 l .text,[]); if DBEdit19.Text<br/>>Edit31.Text then

table3 .locate('PERSONELAD' ,edit3 l .text,[]); if DBEdit2.Text<br/>  $\blacktriangleright$ Edit31.Text then ShowMessage('Aranan Kriterlerde bir kayit bulunamadi! ! !');

#### end;

if RadioButton9.Checked then begin GroupBoxS.Visible:=True; table3 .indexname:="; table3.locate('PERSONELSOY',edit31.text,[]); if DBEdit3.Text<br/>  $\leq$ Edit31.Text then ShowMessage('Aranan Kriterlerde bir kayit bulunamadi!!!');

#### end;

if RadioButton10.Checked then begin GroupBox5 .Visible:=True; table3 .indexname:="; table3.locate('PERS0NELKK' ,edit3 l .text,[]); if DBEdit6.Text<br/>>Edit31.Text then ShowMessage('Aranan Kriterlerde bir kayit bulunamadi! ! !');

#### end;

if RadioButton11.Checked then begin GroupBoxS.Visible:=True; table3 .indexname:="; table3 .locate('PERSONELSSK' ,edit3 l .text,[]); if DBEdit8.Text<br/>  $\leq$ Edit31.Text then ShowMessage('Aranan Kriterlerde bir kayit bulunamadi!!!');

end; end;

```
procedure TForml .ComboBox2Change(Sender: TObject); 
begin 
 if ComboBox2.ltemindex=O then 
begin 
     Edit3 l .Enabled:=True; 
     BitBtn16.Enabled:=True;
     Label37 .Enabled:=True; 
     RadioButtonl .Enabled:=True; 
     RadioButton2.Enabled:=True; 
     RadioButton3 .Enabled:=True; 
     RadioButton4.Enabled:=True; 
     ComboBox2.Enabled:=False; 
   end; 
   if ComboBox2.Itemlndex=l then 
  begin 
      Edit3 l .Enabled:=True;
```

```
BitBtn16.Enabled:=True;
Label37.Enabled:=True;
RadioButton5 .Enabled:=True; 
RadioButton6.Enabled:=True; 
RadioButton7.Enabled:=True; 
ComboBox2.Enabled:=False;
```
#### end;

if ComboBox2.Itemlndex=2 then begin

> Edit31.Enabled:=True; BitBtnl 6.Enabled:=True; Label37.Enabled:=True; RadioButton8.Enabled:=True; RadioButton9 .Enabled:=True; RadioButtonl O.Enabled:=True; RadioButtonl l .Enabled:=True; ComboBox2.Enabled:=False;

end;

end; procedure TForml .BitBtnl OClick(Sender: TObject); begin Tablel .Append; end;

procedure TForml .BitBtnl 7Click(Sender: TObject); begin Table2.Append; end;

procedure TForml .BitBtnl 8Click(Sender: TObject); begin Table3 .Append; end;

procedure TForm1.BitBtn19Click(Sender: TObject); begin GroupBox8.Visible:=False; end;

procedure TForml .BitBtn20Click(Sender: TObject); begin GroupBox7. Visible:=False; end;

procedure TForml.BitBtn21Click(Sender: TObject); begin GroupBox5.Visible:=False; end;

procedure TForml .BitBtn22Click(Sender: TObject);

ShowMessage('Aranan Kriterlerde bir kayit bulunamadi! ! !');

end; if RadioButton2.Checked then begin GroupBox8.Visible:=True; table1.indexname:="; tablel .locate('KIT APKON',edit31.text,[]); if DBEdit20.Text<>Edit31.Text then ShowMessage('Aranan Kriterlerde bir kayit bulunamadi! ! !'); end; if RadioButton3. Checked then begin GroupBox8. Visible:=True; table1.indexname:="; tablel .locate('KITAPY AZ',edit3 l.text,[]); if DBEdit21.Text<br/>>Edit31.Text then ShowMessage('Aranan Kriterlerde bir kayit bulunamadi! ! !'); end; ifRadioButton4.Checked then begin GroupBox8.Visible:=True; table1.indexname:="; tablel .locate('KIT APISBN',edit31.text,[]); if DBEdit18.Text<>Edit31.Text then ShowMessage('Aranan Kriterlerde bir kayit bulunamadi! ! !'); end; if RadioButton5. Checked then begin GroupBox7 .Visible:=True; table2.indexname:="; table2.locate('MUSTERIAD',edit3 l .text,[]); if DBEdit11.Text<>Edit31.Text then ShowMessage('Aranan Kriterlerde bir kayit bulunamadi! ! !'); end; if RadioButton6.Checked then begin GroupBox7. Visible:=True; table2.indexname:="; table2.locate('MUSTERIS0Y',edit31.text,[]); if DBEdit12.Text<br/>  $\blacktriangleright$ Edit31.Text then ShowMessage('Aranan Kriterlerde bir kayit bulunamadi! ! !'); end; if RadioButton6.Checked then begin GroupBox7. Visible:=True; table2.indexname:="; table2.locate('MUSTERIKK',edit31.text,[]); if DBEdit15.Text<>Edit31.Text then ShowMessage('Aranan Kriterlerde bir kayit bulunamadi!!!'); end; if RadioButton8.Checked then begin GroupBox5. Visible:=True;

table3.indexname:=";

begin GroupBox6.Visible:=False; end;

```
procedure TForml.BitBtn13Click(Sender: TObject); 
begin 
 table1.indexname:=";
 table1.locate('KITAPISBN',edit25.text,[]);
if DBEdit27 .Text=Edit25 .Text then begin 
  ShowMessage('Belirtilen ISBN nolu Kitap Mevcut. Miktar Eklemek için DUZENLEMEYE
girin.'); 
  end; 
   ShowMessage('Aranan Kriterlerde bir kayit bulunamadi.Yeni Bir Kayit Yapmaniz
 if DBEdit27.Text\llEdit25.Text then begin
 gerekecek.'); 
 end; 
   end; 
 procedure TForml .BitBtn9Click(Sender: TObject); 
 begin 
 GroupBox9.Visible:=True; 
         birim<sup>3</sup>
 end; 
 procedure TForm1.BitBtn23Click(Sender: TObject);
  begin 
  GroupBox9 .Visible:=False; 
  end; 
  procedure TForm1.SpeedButton2Click(Sender: TObject);
  begin 
  table 1. Open;
  table1.indexname:=";
    table 1.locate('KIT APISBN' ,edit24.text,[]); 
    Label65.Caption:=Table1KITAPISBN.Text;
   if Label65 .Caption=Edit24.Text then begin 
     ShowMessage('Veri Dogrulandi. '); 
     Label62.Enabled:=True; 
     Edit26.Enabled:=True; 
     SpeedButton3 .Enabled:=True; 
     Label64.Enabled:=True; 
     end 
    else 
      ShowMessage('Veri Dogrulanamadi.'); 
     Label65.Caption:=";
    end;
```
procedure TForml .SpeedButton3Click(Sender: TObject);

begin Table2.0pen; Table2.indexname:="; table2.locate('MUSTERIKK',edit26.text,[]); Labe166.Caption:=Table2MUSTERIKK.Text; ifLabe166.Caption=Edit26.Text then begin ShowMessage('Veri Dogrulandi. '); SpeedButton4.Enabled:=True; Label67.Enabled:=True; end else ShowMessage('Veri Dogrulanamadi. '); Label66.Caption:=";

end;

procedure TForml .SpeedButton4Click(Sender: TObject); var kdv ,kdvd,satis,birim: longint; begin DataSource3 .Edit; BitBtn25 .Enabled:=True; birim:=StrTolnt64(DBEdit30.Text); kdv:=birim  $* 13$ ; kdvd:=kdv div 100; satis:=birim+kdvd; Edit24.Text:="; Edit26.Text:="; 1Abe162.Enabled:=False; Edit26.Enabled:=false; SpeedButton3 .Enabled:=False; SpeedButton4.Enabled:=False; GroupBox10.Visible:=True; Edit28.Text:=IntToStr(satis); end; procedure TForml .BitBtn24Click(Sender: TObject); begin GroupBoxlO.Visible:=False; end; procedure TForml .ComboBox3Change(Sender: TObject); var bakiye,satis,miktar:longint; sonuc:integer; begin if ComboBox3 .Itemlndex=O then begin satis:=StrTolnt64(Edit28.Text); bakiye:=satis \* 1;

```
T_{\text{ext}}:=IntT_{\text{O}}\text{Str}(\text{bakye})5.Caption:=ComboBox3.ltems(\sigma);<br>5.Caption:=ComboBox3.ltems(\sigma);
7.Caption:=IntToStr(sonuc);
it34.Text:=IntToStr(sonuc);
```
oBox3 .Itemlndex= l then =StrTolnt64(Edit28.Text);  $e:$ =satis  $* 2$ ;  $\alpha$  Text:=IntToStr(bakiye), mboBox3.ItemIndex=2 then :=StrToInt64(Edit28.Text);<br>ye:=satis \* 3;  $ye: = satis * 3;$  $\infty$  Text:=IntToStr(bakiye), omboBox3 .Itemlndex=3 then is:=StrToInt64(Edit28.Text);<br>kiye:=satis \* 4; kiye:=satis  $* 4;$  $\lim_{t\to 29} \text{Text}:=\text{IntToStr}(\text{bakyc})$ ComboBox3.ItemIndex=4 then atis:=StrToInt64(Edit28.Text);<br>bakiye:=satis \* 5; hakiye:=satis  $\sqrt{5}$ ;  $7.4$ it29  $Text:=\int intT_0ST(0dMy^2)$ ; f ComboBox3.ItemIndex=5 then satis:=StrToInt64(Edit28.Text);<br>bakiye:=satis \* 6; bakiye:=satis  $\degree$  0;  $\text{E}_{\text{diff}}(0) = \text{IntToStr}(0)$ if ComboBox3.ItemIndex=6 then begin<br>satis:=StrToInt64(Edit28.Text);<br>bakiye:=satis \* 7; bakiye:=satis  $\frac{1}{2}$ ,  $E_{\text{diff}}(0)$  Text:=lntToStr(bakiye if ComboBox3.ItemIndex=7 then

begin<br>satis:=StrToInt64(Edit28.Text);<br>bakiye:=satis \* 8; bakiye:=satis  $\degree$  8;  $E_{\text{diff}}(0)$  Text:=IntToStr(bakiye); end;

if ComboBox3 .Itemlndex=8 then begin satis:=StrTolnt64(Edit28.Text); bakiye:=satis \* 9; Edit29.Text:=IntToStr(bakiye); end; if ComboBox3 .Itemlndex=9 then begin satis:=StrTolnt64(Edit28.Text); bakiye:=satis \* 10; Edit29.Text:=IntToStr(bakiye); end; if ComboBox3 .Itemlndex= 10 then begin satis:=StrTolnt64(Edit28.Text); bakiye:=satis \* 11; Edit29.Text:=IntToStr(bakiye); end; if ComboBox3 .Itemlndex= 11 then begin satis:=StrTolnt64(Edit28.Text); bakiye:=satis \* 12; Edit29.Text:=IntToStr(bakiye); end; if ComboBox3 .Itemindex= 13 then begin satis:=StrTolnt64(Edit28.Text); bakiye:=satis \* 14; Edit29.Text:=IntToStr(bakiye); end; if ComboBox3 .Itemindex= 14 then begin satis:=StrTolnt64(Edit28.Text); bakiye:=satis \* 15; Edit29.Text:=IntToStr(bakiye); end; if ComboBox3.ItemIndex= $15$  then begin satis:=StrTolnt64(Edit28.Text); bakiye:=satis \* 16; Edit29.Text:=IntToStr(bakiye); end; if ComboBox3 .Itemlndex= 16 then begin satis:=StrTolnt64(Edit28.Text); bakiye:=satis \* 17; Edit29.Text:=IntToStr(bakiye); end; if ComboBox3 .Itemlndex= 17 then begin

satis:=StrTolnt64(Edit28.Text); bakiye:=satis \* 18; Edit29.Text:=IntToStr(bakiye); end; if ComboBox3 .Itemlndex= 18 then begin satis:=StrTolnt64(Edit28.Text); bakiye:=satis \* 19; Edit29.Text:=IntToStr(bakiye); end; if ComboBox3 .Itemlndex= 19 then begin satis:=StrTolnt64(Edit28.Text); bakiye:=satis \* 20; Edit29.Text:=IntToStr(bakiye); end;

#### end;

```
procedure TForml .ComboBox4Change(Sender: TObject); 
begin 
 if ComboBox4.Itemindex=l then 
  begin 
   Label 77. Enabled:=True;
    ComboBox5 .Enabled:=True; 
   end; 
end; 
 procedure TForml.ComboBox5Change(Sender: TObject); 
 var 
 taksitler.,kalanbakiye:longint; 
 begin 
 kalanbakiye:=O; 
    if ComboBox5 .Itemlndex=O then 
     begin 
      kalanbakiye:=StrTolnt64(edit35.Tex
      taksitler:=kalanbakiye div 1; 
      Edit30.Text:=IntToStr(taksitler); 
      Edit32.Text:="; 
      Edit33.Text:=";
      Edit34.Text:="; 
      Panell .Visible:=True; 
     end; 
     if ComboBox5 .Itemlndex= 1 then 
       begin 
        kalanbakiye:=StrTolnt64(edit35.Text); 
        taksitler:=kalanbakiye div 2; 
        Edit30.Text:=IntToStr(taksitler);
```

```
Edit32.Text:=IntToStr(taksitler); 
 Edit33 .Text:="; 
 Edit34.Text:="; 
 Panell .Visible:=True; 
end; 
: ComboBox5 .Itemlndex=2 then 
begin 
 k_{\text{alaphakive}} = \text{StrToInt64}(\text{edit33.1ex})taksitler:=kalanbakiye div 3; 
 Edit30.Text:=IntToStr(taksitler); 
 Edit32.Text:=IntToStr(taksitler); 
 Edit33.Text:=IntToStr(taksitler); 
 Edit34.Text:="; 
  Panell .Visible:=True; 
 end; 
if ComboBox5.Itemlndex=3 then 
 begin 
  kalanbakiye:=StrToInt64(edit35.1ext)
 taksitler:=kalanbakiye div 4; 
  Edit30.Text:=IntToStr(taksitler); 
  Edit32.Text:=IntToStr(taksitler); 
  Edit33.Text:=IntToStr(taksitler); 
  Edit34.Text:=IntToStr(taksitler); 
  Panell .Visible:=True; 
  end; 
end; 
procedure TForml .Edit27Change(Sender: TObject); 
 var 
 bakiye,pesinat,kalanbakiye:longint; 
 begin 
  kalanbakiye:=(StrToInt64(Edit29.Text))-(StrToInt64(Edit27.Text));
  Edit35.Text:= IntToStr(kalanbakiye); 
  end; 
  procedure TForml.BitBtn25Click(Sender: TObject); 
  begin 
  Table4.0pen; 
  Table4.Insert; 
    Table4MUSTERIAD.Text:=DBEdit3 l .Text; 
    Table4MUSTERIS0Y AD.Text:=DBEdit32.Text; 
    Table4MUSTERIKIMLIK.Text:=DBEdit33.Text; 
    Table4KITAPAD.Text:=DBEdit28.Text;
    Table4K.ITAPISBN.Text:=DBEdit35.Text; 
    Table4KITAPKONUSU.Text:=DBEdit29.Text;
     Table4KITAPYAZ.Text:=DBEdit36.Text;
     Table4KITAPFIYAT.Text:=Edit28.Text;
```
Table4 T AKSIT. Text:=ComboBoxS .Items.Text; Tab1e4TAKS1TMIKTAR.Text:=Edit30.Text; Table4TARIH.Text:=DateToStr(now); Table4PES1NAT .Text:=Edit27 .Text; Table4BAKIYE.Text:=Edit35.Text; Table4.post; tablel.Next; Table1.Prior; Tablel.Refresh; DBEdit28. Text:="; DBEdit29.Text:="; DBEdit30.Text:="; DBEdit34.Text:="; DBEdit35.Text:="; DBEdit36.Text:="; DBEdit37.Text:="; DBEdit38.Text:="; DBEdit3 l.Text:="; DBEdit32.Text:="; DBEdit33.Text:="; Edit28.Text:="; Edit29.Text:="; Edit35.Text:="; Edit30.Text:="; Edit32.Text:="; Edit33.Text:="; Edit34.Text:="; Edit27 .Text:="; BitBtn25 .Enabled:=false; comboBox3 .Text:='Miktar'; comboBox4.Text:='Borç Türü Seçimi'; comboBoxS.Text:='Taksitler'; comboBoxS.Enabled:=False; Label77 .Enabled:=False; Panell .Visible:=False;

end;

procedure TForml .BitBtn26Click(Sender: TObject); begin GroupBox 11.Visible:=True; end;

procedure TForml .BitBtn27Click(Sender: TObject); begin GroupBox 11.Visible:=False; end;

procedure TForml.SpeedButtonSClick(Sender: TObject); begin

 $de4.$ indexname:="; able4.locate('KIT APISBN' ,editl 4.text,[]); DBEdit39.Text=Editl4.Text then begin ShowMessage('Aranan Kayit Bulundu.'); end;<br>EDBEdit39.Text<>Edit14.Text then begin ShowMessage('Belirtilen Kayit Bulunamadi'); md; nd;

nd.

### **FORM2 - UNIT2**

unit Unit2;

interface

uses Windows, Messages, SysUtils, Variants, Classes, Graphics, Controls, Forms, Dialogs, ComCtrls, StdCtrls, Buttons;

type

TForm2 = class(TForm) RadioButtonl: TRadioButton; RadioButton2: TRadioButton; RadioButton3: TRadioButton; BitBtnl: TBitBtn; BitBtn2: TBitBtn; StatusBar1: TStatusBar; procedure BitBtnlClick(Sender: TObject); procedure BitBtn2Click(Sender: TObject); private { Private declarations } public { Public declarations } end;

var Form2: TForm2;

implementation

uses Unitl;

```
{R * dfm}
```
procedure TForm2.BitBtnlClick(Sender: TObject);

begin if RadioButtonl .Checked=True then Forml .GroupBoxl .Visible:=True; RadioButtonl .Checked:=False; Close; if RadioButton2.Checked=True then Forml .GroupBox2.Visible:=True; RadioButton2.Checked:=False; Close; if RadioButton3. Checked=True then Forml.GroupBox3.Visible:=True; RadioButton3. Checked:=False; Close; end;

procedure TForm2.BitBtn2Click(Sender: TObject); begin RadioButtonl .Checked:=False; RadioButton2.Checked:=False; RadioButton3 .Checked:=False; Close; end;

```
end.
```
#### **FORM3-UNIT3**

unit Unit5;

interface

uses

Windows, Messages, SysUtils, Variants, Classes, Graphics, Controls, Forms, Dialogs, ComCtrls, Grids, DBGrids, DB, StdCtrls, Buttons, ExtCtrls, DBCtrls;

-

#### type

 $TForm5 = class(TForm)$ DataSource1: TDataSource; DBGridl: TDBGrid; StatusBar1: TStatusBar; DBGrid2: TDBGrid; DBGrid3: TDBGrid; DataSource2: TDataSource; DataSource3: TDataSource; BitBtnl: TBitBtn; BitBtn2: TBitBtn; BitBtn3: TBitBtn;

DBNavigator2: TDBNavigator; DBNavigator3: TDBNavigator; DBNavigator1: TDBNavigator; private { Private declarations } public { Public declarations } end;

var Form5: TForm5;

implementation

 ${$  $R * dfm}$ 

end.

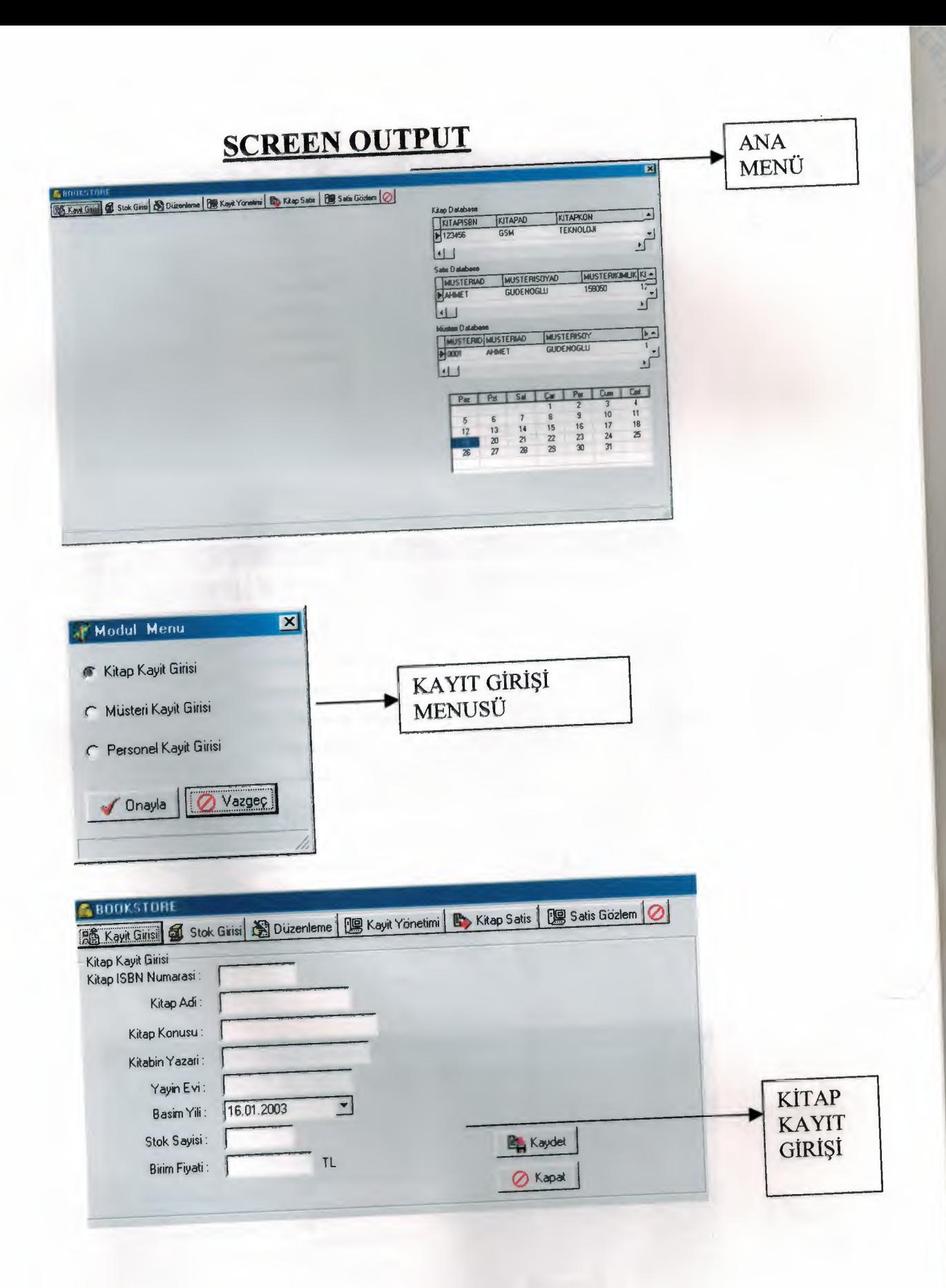

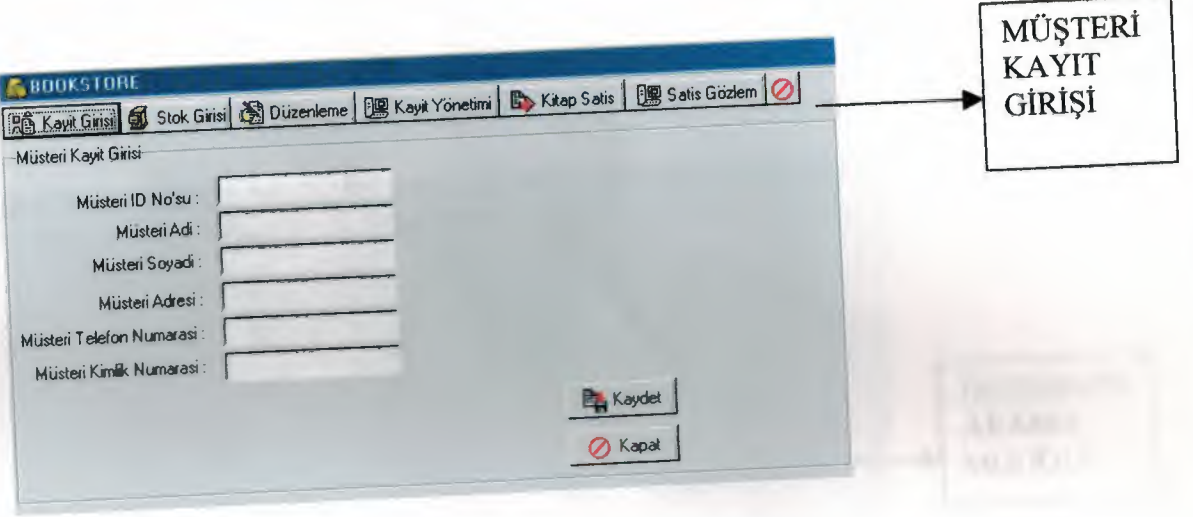

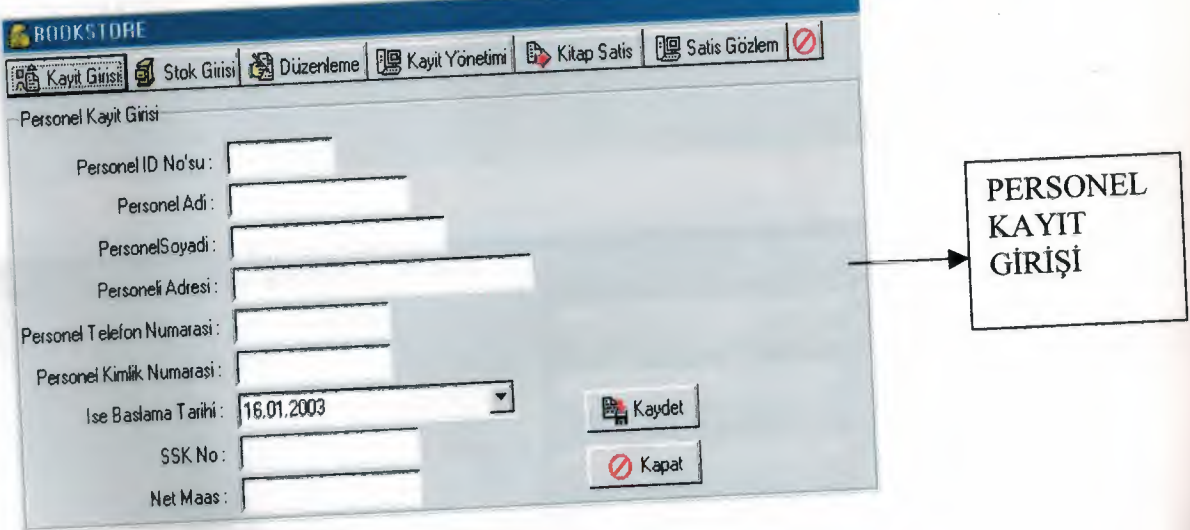

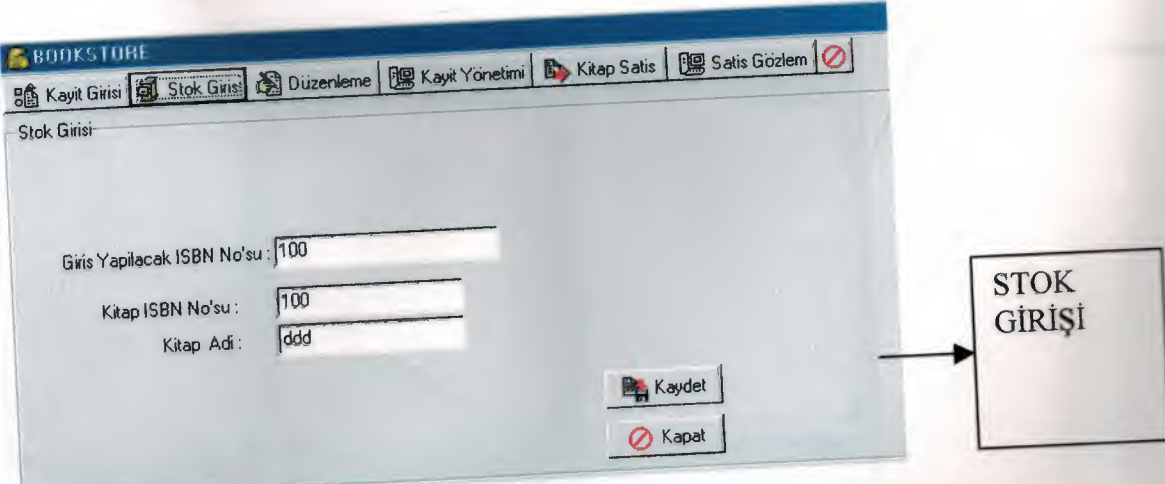

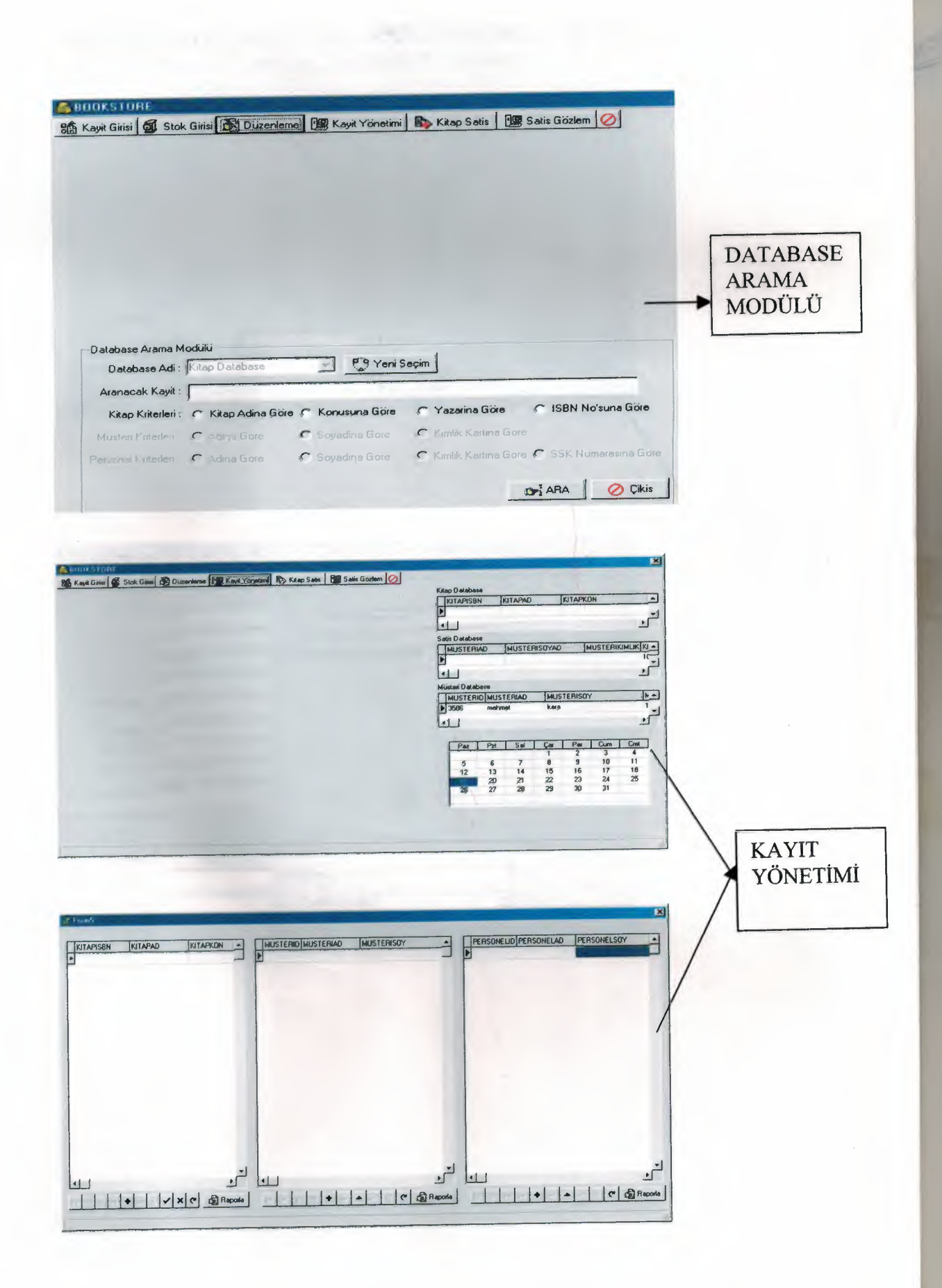

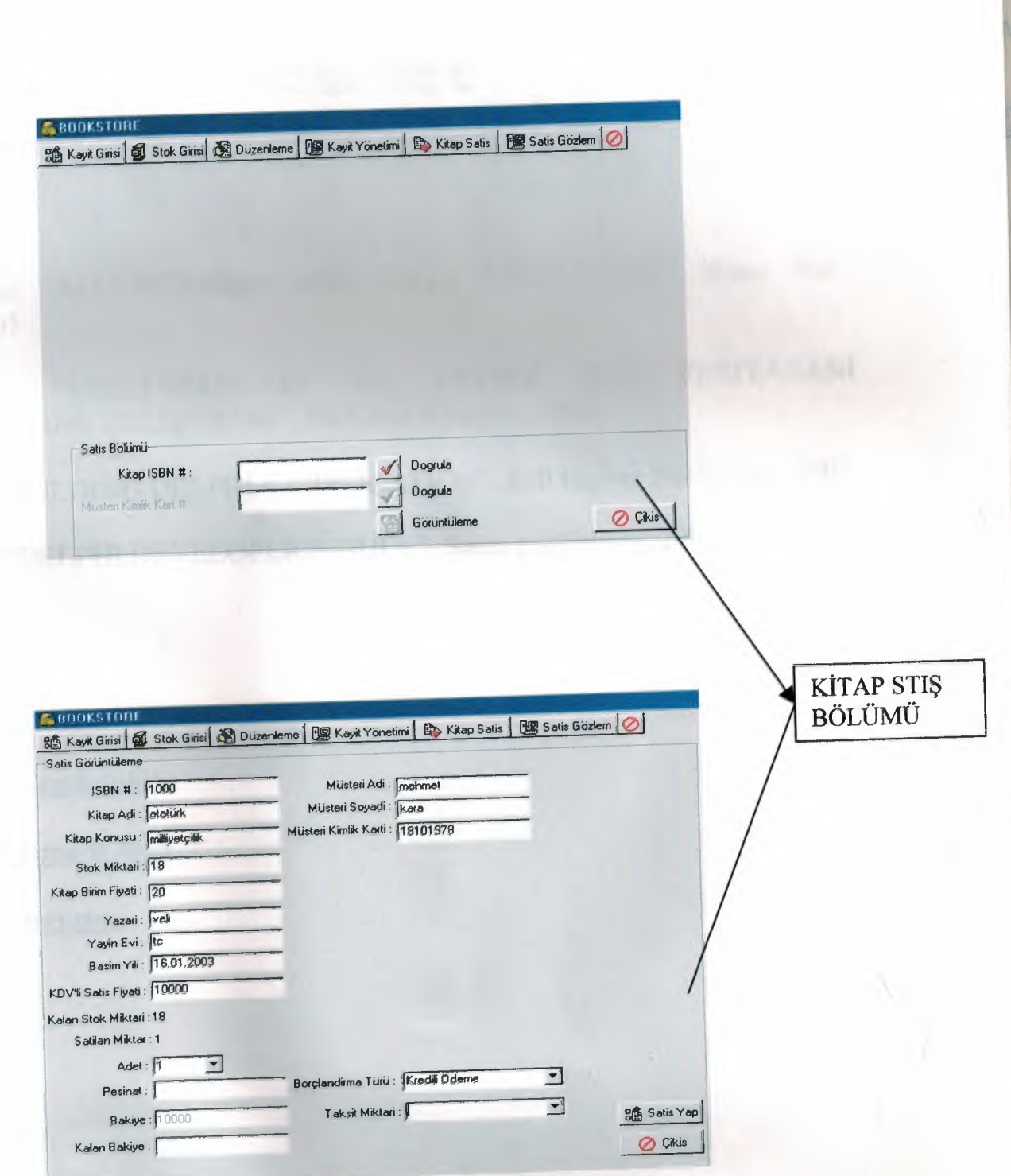

### REFERENCE

#### **Book:**

ucknall Julian "ALGORITHHMS AND DATA STRACTURE", Word Ware ublishing, 2001

VERİTABANI DELPHİ **ILE** "VERİTABANLARI VE Yaşar emir YGULAMALARINI GELİŞTİRME", Türkmen Kitapevi, 2002

immel Poul "BULDING DELPHI 6 APPLICATION", Hill Higher Publishing, 2001

eixeira Steve "DELPHI DEVELOPER'S GUDE", Sams publishing, 2002

#### Internet:

vww.borland.com/delphi/

www.programlama-tr.com

www.delphi.about.com